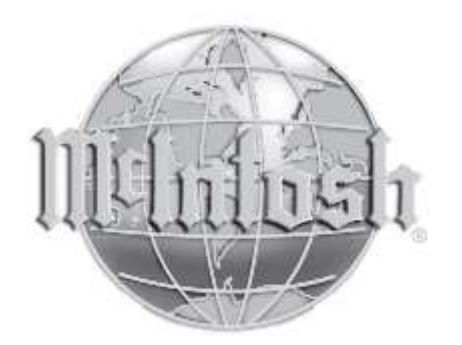

**McIntosh Laboratory, Inc. 2 Chambers Street Binghamton, New York 13903-2699 Phone: 607-723-3512 www.mcintoshlabs.com**

MA7900 Интегральный Усилитель Руководство Пользователя

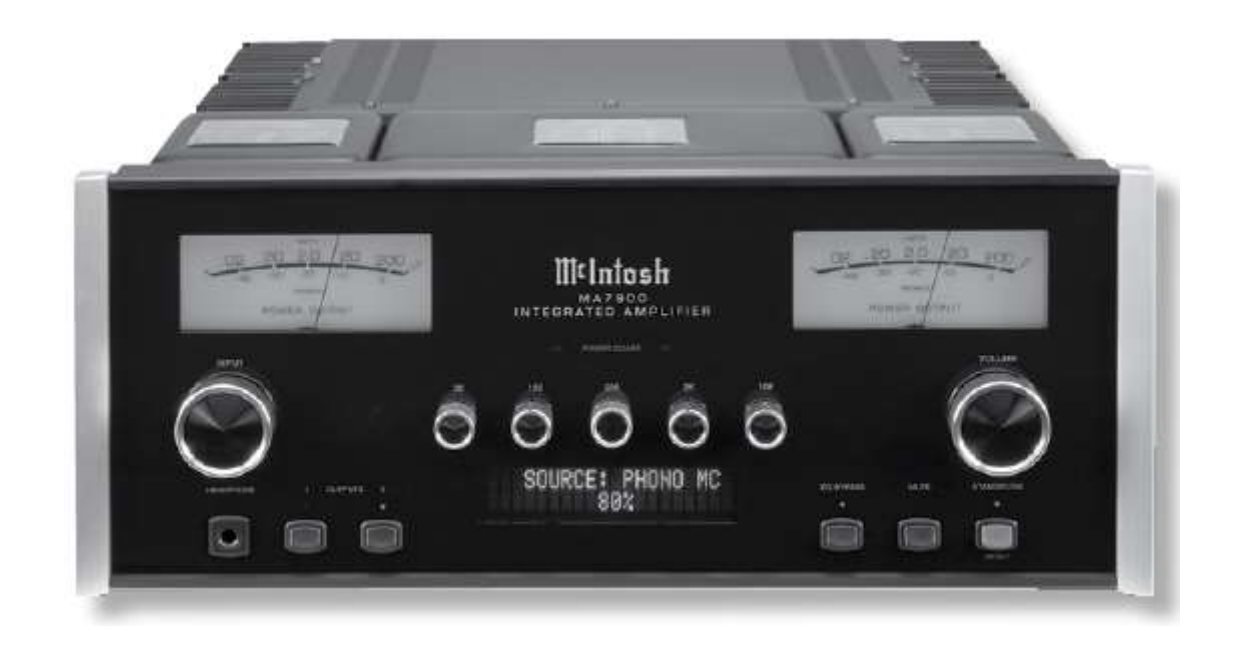

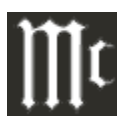

Молния внутри равностороннего треугольника, предназначена для предупреждения пользователя о наличии неизолированного опасного напряжения внутри устройства, которое может иметь достаточную величину для поражения электрическим током.

**ПРЕДУПРЕЖДЕНИЕ – ВО ИЗБЕЖАНИЕ ПОЖАРА ИЛИ ПОРАЖЕНИЯ ЭЛЕКТРИЧЕСКИМ ТОКОМ, НЕ ПОДВЕРГАЙТЕ ДАННОЕ УСТРОЙСТВО ВОЗДЕЙСТВИЮ ДОЖДЯ ИЛИ ВЛАГИ**

# ВАЖНЫЕ МЕРЫ ПРЕДОСТОРОЖНОСТИ!

## **ПОЖАЛУЙСТА, ПРОЧТИТЕ ИХ ПЕРЕД НАЧАЛОМ ИСПОЛЬЗОВАНИЯ.**

- 1. Прочитайте данные инструкции.
- 2. Сохраните эти инструкции.
- 4. Следуйте этим указаниям.
- 5. Не используйте этот аппарат возле воды.
- 6. Протирайте только сухой тканью.
- 7. Не закрывайте вентиляционные отверстия. Установите в соответствие с инструкциями производителя.
- 8. Не устанавливайте возле источников тепла таких как, радиаторы, обогреватели, плиты или другие аппараты (включая усилители), которые вырабатывают тепло.
- 9. Не повредите, используемую в целях безопасности поляризованную или заземленную вилку. Поляризованная вилка имеет два лезвия, одно из которых шире

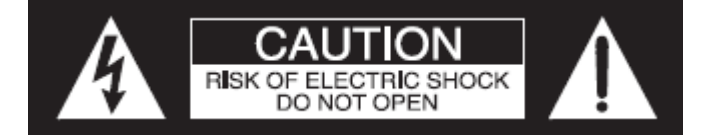

### **ВНУТРИ НЕТ ЭЛЕМЕНТОВ, ПРЕДНАЗНАЧЕННЫХ ДЛЯ ОБСЛУЖИВАНИЯ ПОЛЬЗОВАТЕЛЕМ.**

Восклицательный знак внутри равностороннего треугольника предназначен для предупреждения пользователя о наличии важных инструкций по эксплуатации и техническому обслуживанию (ремонту) в литературе, прилагаемой к устройству.

**Во избежание поражения электрическим током, не снимайте заднюю крышку. Внутри нет элементов, предназначенных для обслуживания пользователем.**

 персоналу. Ремонт требуется в случае любого повреждения аппарата, например, если поврежден

 шнур питания или вилка, внутрь аппарата попала жидкость или предметы, внутрь попала вода или влага, аппарат не работает нормально или его уронили.

- 15. Не подвергайте аппарат воздействию воды или брызг и не ставьте предметы с жидкостью на аппарат.
- 16. Для полного отключения данного оборудования от сети переменного тока, отключите вилку шнура питания от розетки.
- 17. Вилка шнура питания должна быть полностью пригодна к работе.
- 18. Не подвергайте батарейки воздействию тепла, например, солнечного света, огня и т.п.
- 19. Подключайте шнур питания только к розетке с заземлением.

 другого. Вилка с заземлением имеет два лезвия, и третье лезвие для заземления. Широкое лезвие вилки предназначено для обеспечения вашей безопасности. Если вилка не подходит к розетке, обратитесь к электрику для замены розетки.

- 10.Не наступайте на кабель питания и не пережимайте его, особенно в местах сопряжения с вилками или с розетками.
- 11.Используйте только указанные производителем аксессуары.
- 12.Используйте только те тележки, стойки, штативы, кронштейны или столы, которые указаны производителем.

При использовании тележек,

будьте внимательны и не допускайте падения аппарата.

- 13. Отключайте данный аппарат во время гроз или в случае длительного периода неиспользования.
- 14. По вопросам ремонта обращайтесь только к квалифицированному

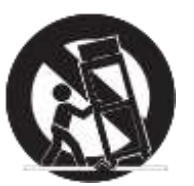

### **Благодарим Вас**

За Ваше решение приобрести этот интегральный усилитель Mclntosh MA7900 позволит вам занять высокое место среди взыскательных любителей музыки. Компания Mclntosh уделяет особое внимание качеству продукции, и это является гарантией того, что вы сможете долгие годы наслаждаться высоким качеством изображения и звука, получаемого с помощью данного устройства.

Пожалуйста, уделите немного времени прочтению этого руководства. Мы хотим, чтобы вы как можно лучше ознакомились со всеми особенностями и функциями **Содержание** своего нового устройства Mclntosh.

### **Пожалуйста, Уделите внимание**

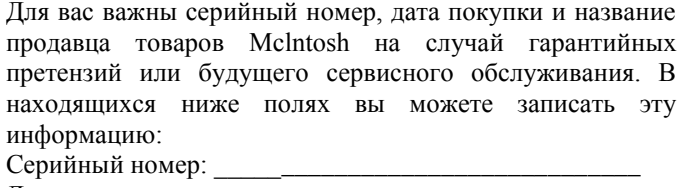

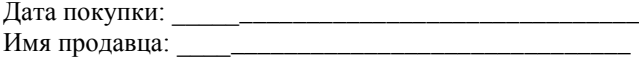

### **Техническая Поддержка**

Если у вас возникнут вопросы, касающиеся вашего изделия Mclntosh, вы в любой момент можете связаться с продавцом товаров Mclntosh, знающим ваше устройство Mclntosh и компоненты других торговых марок, которые могут быть использованы в вашей системе. Если вашему продавцу потребуется дополнительная помощь, касающаяся возможной проблемы, вы сможете получить техническую помощь по всей продукции Mclntosh по адресу:

Mclntosh Laboratory, Inc. 2 Chambers Street Binghamton, New York 13903 Phone: 607-723-1545 Fax: 607-724-0549

### **Служба Поддержки Клиентов**

Если установлено, что ваше изделие McIntosh нуждается в ремонте, вы можете обратиться к вашему Дилеру. Также вы можете обратиться в Сервисную Службу McIntosh. За поддержкой по вопросу возврата изделия, обращайтесь в Сервисную Службу McIntosh: McIntosh Laboratory, Inc. 2 Chambers Street Binghamton, New York 13903 Phone: 607-723-3515

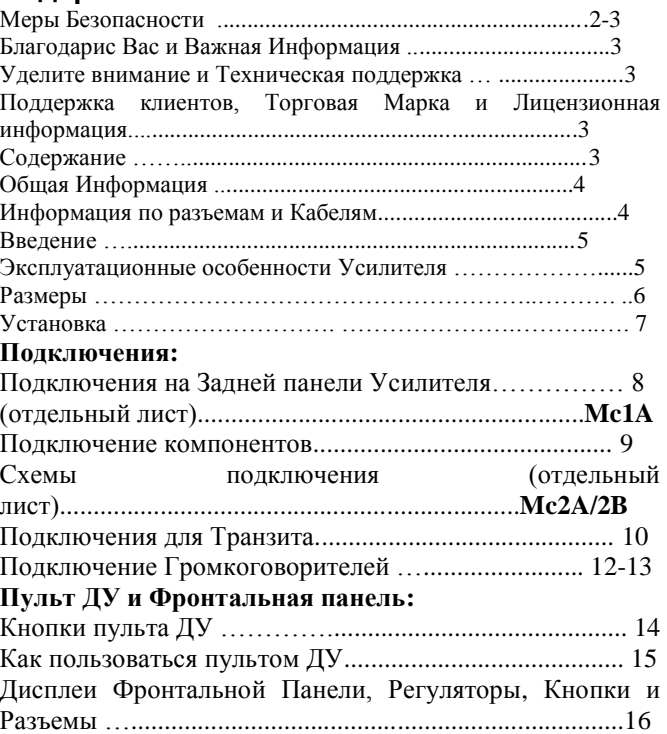

### **Режим Настройки:**

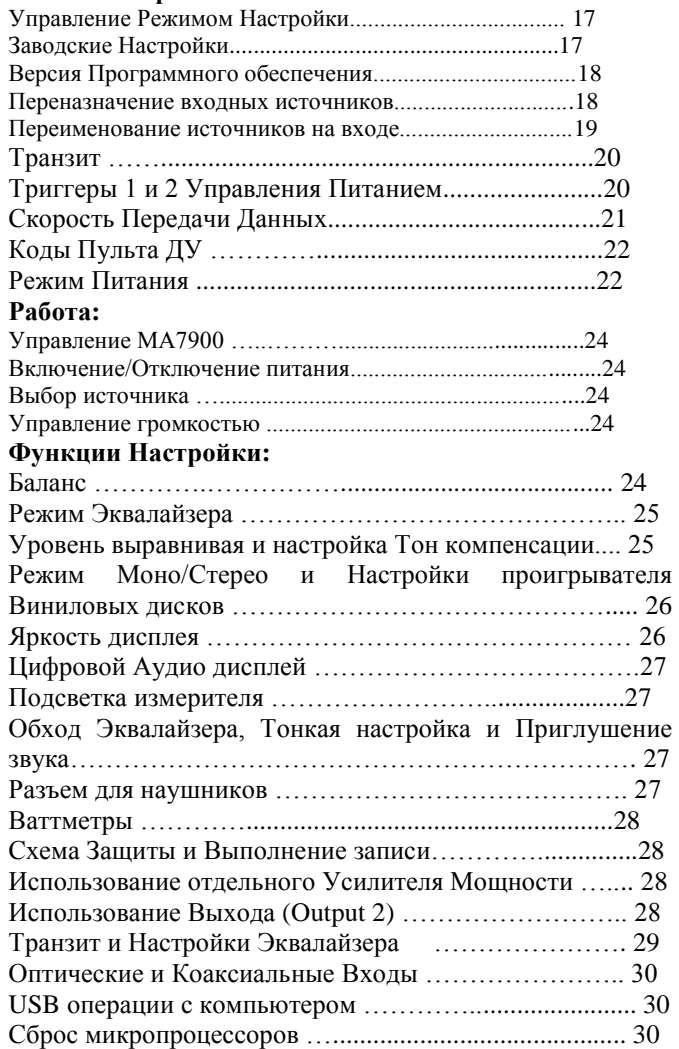

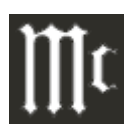

### **Общая Информация**

- 1. Более подробную информацию о подключении устройства вы можете найти в руководствах пользователя по различным компонентам, подключаемым к МА7900.
- 2. Основное питания переменного тока, подаваемого на MА7900 или любые других компоненты McIntosh нельзя включать до тех пор, пока все компоненты системы не подключены между собой. Не соблюдение этого правила может стать причиной неправильной работы некоторых компонентов или всей системы. В режиме ожидания Схемы Микропроцессоров внутри каждого компонента активны и между компонентами поддерживается связь.
- 3. **МА7900 имеет функцию автоматического отключения и перехода в режим ожидания и данная настройка активирована.** За дополнительной информацией обращайтесь к странице 22.
- 4. Когда активируется схема защиты MA7900, на Фронтальной панели загорается индикатор защиты, и звук приглушается.
- 5. Когда MА7900 охлаждается до нормальной рабочей температуры, возобновляется нормальная работа.
- 6. Для того, чтобы добиться наилучших результатов в работе громкоговорителей, а также в целях безопасности, всегда соблюдайте при подключении соответствия сопротивления АС и Усилителя мощности.
	- *Примечание: Сопротивление громкоговорителя фактически варьируется по мере того, как громкоговоритель воспроизводит различные частоты. В результате номинальное сопротивление громкоговорителей (обычно измеряется по средней частот) не всегда согласуются с сопротивлением громкоговорителей на низких частотах, где наибольшее количество питания не требуется. По вопросам получения информации о фактическом сопротивлении громкоговорителей, обратитесь к производителю данных громкоговорителей перед тем, как подключать их к MА7900*
- 7. Пульт дистанционного управления, поставляемый к устройству МА7900, способен управлять и другими устройствами – компонентами системы. Дополнительную информацию смотрите на сайте [www.mcintoshlabs.com.](http://www.mcintoshlabs.com/)
- ления и портов данных системы<br>8.Входы для подключения ИК-датчиков, представляющие портов портов данных системы собой разъемы под стерео мини штекеры 1/8 дюйма, предназначены и для подключения совместимых ИКдатчиков других производителей, например, модели Xantech HL85BK Kit. Используйте соединительный блок, когда к МА7900 необходимо подключить два или более ИК-датчиков. Сигнал, направляемый с подключенного внешнего ИК-сенсора будет иметь приоритет над сигналом с сенсора передней панели..
- 9.При утилизации устройства действуйте в соответствие с местными законами и нормами. Батарейки нельзя выбрасывать или сжигать, но утилизировать их в соответствие с местными нормативами.
- 10. Дополнительную информацию относительно MА7900 и другим компонентам McIntosh, вы можете найти на вэб-сайте McIntosh: [www.mcintoshlabs.com](http://www.mcintoshlabs.com/)

### **Информация о разъемах и кабелях**

#### **Разъемы XLR**

Ниже приведено распределение выводов разъемов XLR с симметричным входом, используемых в MА7900. Для подключения обратитесь к схеме:

Штырь 1: экран (защита)/земля Штырь 2: +Вход Штырь3: - Вход

### **Разъемы Управления Питанием**

Входные/Выходные разъемы Управления Питанием направляют/принимают сигналы Включения/Отключения (+12В/0В), когда подключены к другим компонентам McIntosh. Дополнительное соединение предназначено для управления подсветкой Измерителей Выходного Уровня (ваттметры) на Усилителях McIntosh.

Стерео мини разъем 3.5мм используется для подключения к разъемам Управления Питанием, Триггерам и Транзитным выходам.

#### **Разъемы портов данных и портов**

служат для передачи сигналов удаленного

управления. Для подключения к входам

портов данных аудиоисточников Mclntosh используется стерео миниджек 3.5мм

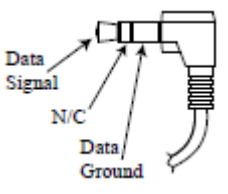

### **ИК Входные разъемы**

ИК порт также использует разъем стерео мини разъем 3.5мм для подключения ИК приемников других производителей к МА7900.

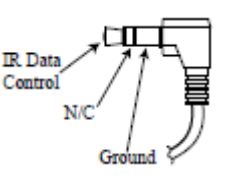

### **Порт передачи данных RS232-C**

Кабель передачи данных RS232-C представляет собой стерео мини разъем 3.5мм, подключаемый к суб миниатюрному разъему DB9:

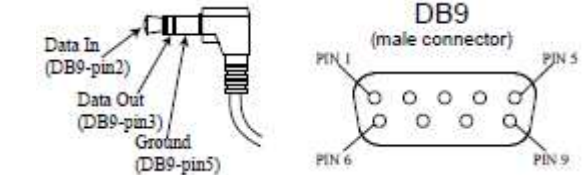

#### **Штепсельный внешний соединитель**

Для подключения выходного разъема предусилителя OUTPUT 1 к входному разъему усилителя PWR AMP для каждого канала используется соединительный штепсель.

 *Примечание: внешний соединитель вы можете приобрести в Службе сервиса McIntosh:*

> *Штепсельный соединитель McIntosh. Деталь №117-781*

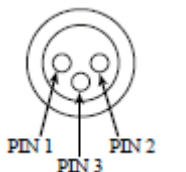

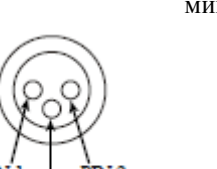

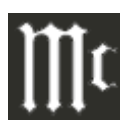

#### **Введение**

Теперь Вы сможете воспользоваться преимуществами традиционных стандартов качества Mclntosh при использовании интегрального усилителя MA7900. Блок усилителя мощности, с выходной мощностью 200 Ватт на канал, переведет работу пары качественных динамиков на более высокий уровень.

 Гибкий в использовании блок предусилителя обеспечивает соединение с различными входными источниками, а также может быть использован для управления внешним Усилителем(ми) мощности.

Гибкая секция Предусилителя обеспечит подключение к различным входным источникам, а также может быть использована для управления внешним(ми) Усилителями Мощности.

 Воспроизведение, выполняемое MA7900, является акустически отчетливым и абсолютно точным. Звук, выдаваемый Mclntosh – это "Звук самой музыки".

#### **Функциональные Особенности**

#### •**Выходная мощность и запатентованный автотрансформатор (формирователь)**

МА7900 состоит из Усилителя Мощности со стерео усилителем с мощностью 200Вт для каждого канала, допускающим искажение менее 0,005%. Автотрансформатор, разработанный и созданный компанией McIntosh, позволяет подключать громкоговорители с сопротивлением 2, 4 и 8Ом. Для снижения уровня искажения звучания и предотвращения перегрева прибора в Усилителе Мощности использованы выходные транзисторы с низким коэффициентом искажения и низкой рабочей температурой Thermal  $Trak<sup>1</sup>$ .

#### • **Ограничение по мощности**

Запатентованная схема ограничения мощности «Power Guard Mclntosh» защищает от перехода усилителя в состояние отсечения с появлением грубых искажений звука, что также может повредить Ваши дорогостоящие динамики.

### • Электронное переключение и симметричные источники, уровни громкости и разные настройки. **подключения**

В предусилителе использована логическая цепь,

контролирующая электромагнитное переключение всех входных разъемов и управляющая операционными функции для надежного, бесшумного переключения без искажений. Для подключения аудиокомпонентов существует симметричный входной разъем.

### • **Цифровые Аудио входы**

Имеются Коаксиальный, Оптический и USB цифровые входы для внешнего декодирования РСМ сигнала. МА7900 повышает частоту дискретизации до 192кГц с разрешением 32Бита до начала Цифро-аналогового преобразования.

### **•Входы для проигрывателей грампластинок с MM или MC головками звукоснимателя**

МА7900 имеет два различных экранированных высокоточных контура предусиления сигналов, поступающих с проигрывателя грампластинок. Один из них предназначен для приема выходного сигнала низкого уровня от проигрывателя грампластинок, имеющего MC головку звукоснимателя; в данный контур предусиления входит регулируемая резистивная нагрузка. Второй контур предусиления сигнала служит для приема сигнала от проигрывателя грампластинок, имеющего MM головку звукоснимателя; в данный контур предусиления входит регулируемая емкостная нагрузка. В обоих контурах используются последние технические решения для обеспечения наименьших возможных шумов и искажений. В контуре RIAAкоррекции используются резисторы и конденсаторы, что позволяет с крайне высокой точностью восстановить горизонтальную частотную характеристику.

### **Пятидиапазонный Эквалайзер**

Настройки Эквалайзера обеспечивают усиление или срез 12дБ на центральных частотах в 30, 125, 500, 2000 и 10,000Гц. Также имеется Режим Транзита для удаления Эквалайзера с тракта сигнала любого выбранного входа.

### • **Многофункциональный подсвечиваемый дисплей**

На Дисплее Фронтальной панели отображаются

#### •**Режим транзита**

Автоматический режим транзита позволяет использовать МА7900 как часть многоканальной акустической системы с DVD-Audio, SACD или системы домашнего кинотеатра.

### **Управление Питанием и пульт дистанционного управления**

Выходное соединение Управления Питанием обеспечивает включение/отключение соответствующих аудиокомпонентов McIntosh. Разъемы Data Ports с прилагающимся пультом дистанционного управления дают возможность контролировать аудиоисточники, подключенные к МА7900.

### **• Специальный источник питания**

Большой источник питания включает силовой трансформатор, а также множественные регуляторы для обеспечения стабильной, свободной от шумов работы устройства даже в случаях нестабильности в цепях питания.

#### **• Позолоченные Контакты**

**Р**азъемы MА7900 являются позолоченными для обеспечения отличной устойчивости к коррозии и высокой проводимости.

#### **•Волоконно-оптическая подсветка передней панели**

Подсветка передней панели выполнена в виде сочетания волоконно-оптических рассеивателей света специального вида Fiber Optic Light Diffusers и светодиодов LEDs. Это обеспечивает однородную подсветку передней панели наряду с особо длительным сроком службы светодиодов.

**•Фронтальная панель из стекла и высококачественная зеркальная обработка шасси** Фирменная подсвечиваемая Фронтальная Стеклянная панель McIntosh и Зеркальная супер обработка шасси из нержавеющей стали на долгие годы первозданный вид аппарата.

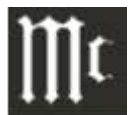

### **Размеры**

Приведенные ниже габариты могут помочь выбрать наилучшее место для размещения Вашего MА7900. На следующей странице приведена дополнительная информация, касающаяся установки МА7900 в корпусе.

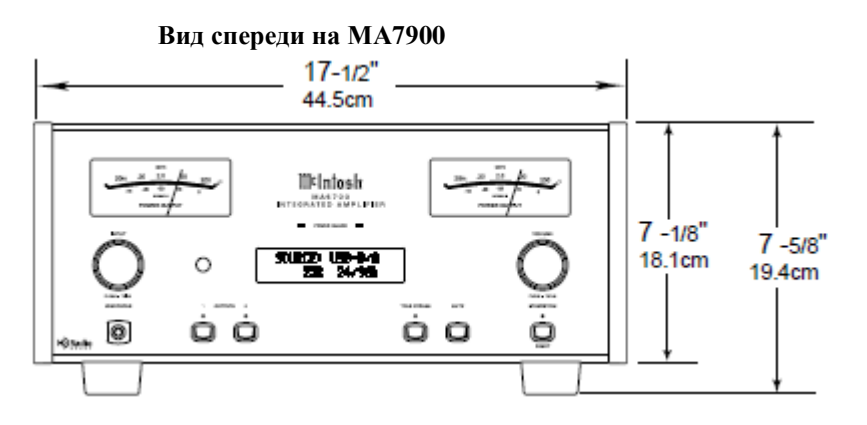

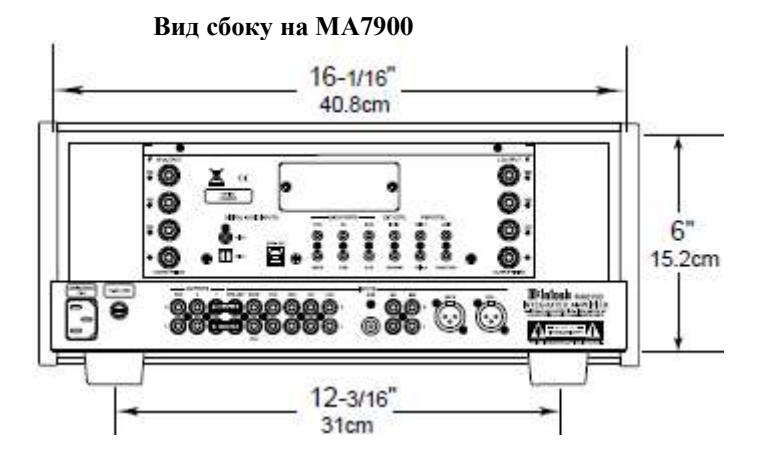

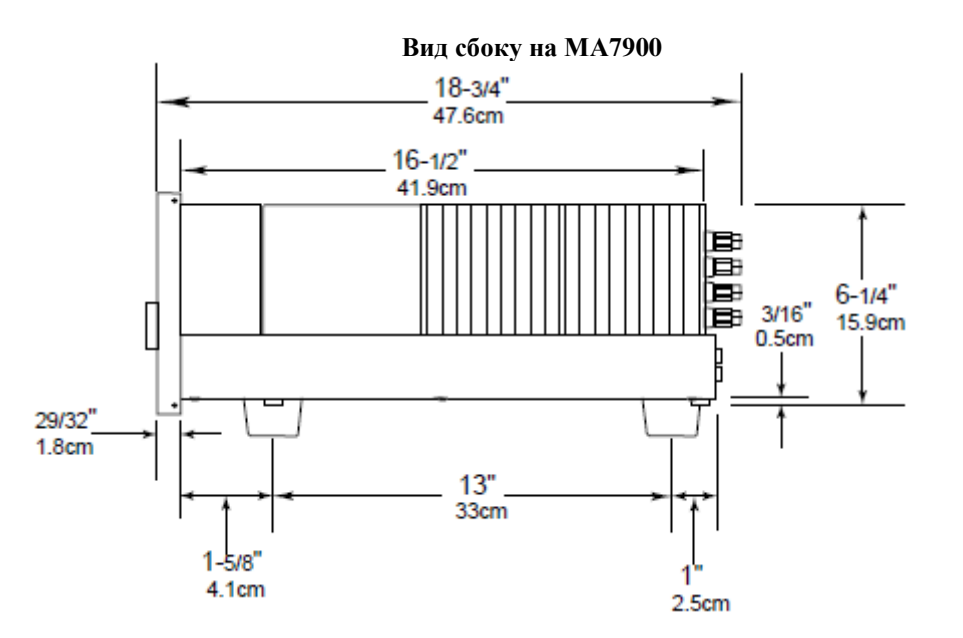

#### **Установка**

MА7900 можно устанавливать горизонтально на столе или на полке на четырех ножках. Также его можно встраивать в корпус мебели или шкафа по вашему выбору. Ножки необходимо при этом вывинтить с нижней панели MА7900, если вы хотите установить его в мебель, как показано на рисунке. Снятые ножки вместе с крепежными винтами следует сохранить для возможного использования в будущем, на случай, если MА7900 будет использоваться как отдельно стоящий аппарат. Расположение необходимых вырезов для встраивания аппарат, а также вырезы для вентиляции показаны на приведенном рисунке.

 Всегда обеспечивайте надлежащую вентиляцию для MА7900. Работа при нормальной температуре обеспечивает наиболее продолжительный период эксплуатации любого электронного компонента. Не устанавливайте MА7900 прямо над компонентами, вырабатывающими тепло, такими, например, как мощный усилитель. Если все компоненты установлены в одном корпусе, тихо работающий вентилятор способен поддерживать приемлемую рабочую температуру для всех компонентов системы.

 Установка в корпусе мебели должна обеспечивать следующие минимальные размеры для поддержания рабочей температуры.

Оставьте не менее 15.24см над верхней панелью аппарата, 5.08 под нижней панелью и по 5.08см с каждой стороны Интегрированного Усилителя для обеспечения доступа воздуха. Оставьте 3.66 см свободного пространства перед фронтальной панелью для регуляторов и 50.08см в глубину сзади фронтальной панели. Обязательно проделайте вентиляционный вырез в нижней панели монтажной полки в соответствие с размерами, указанными на рисунке.

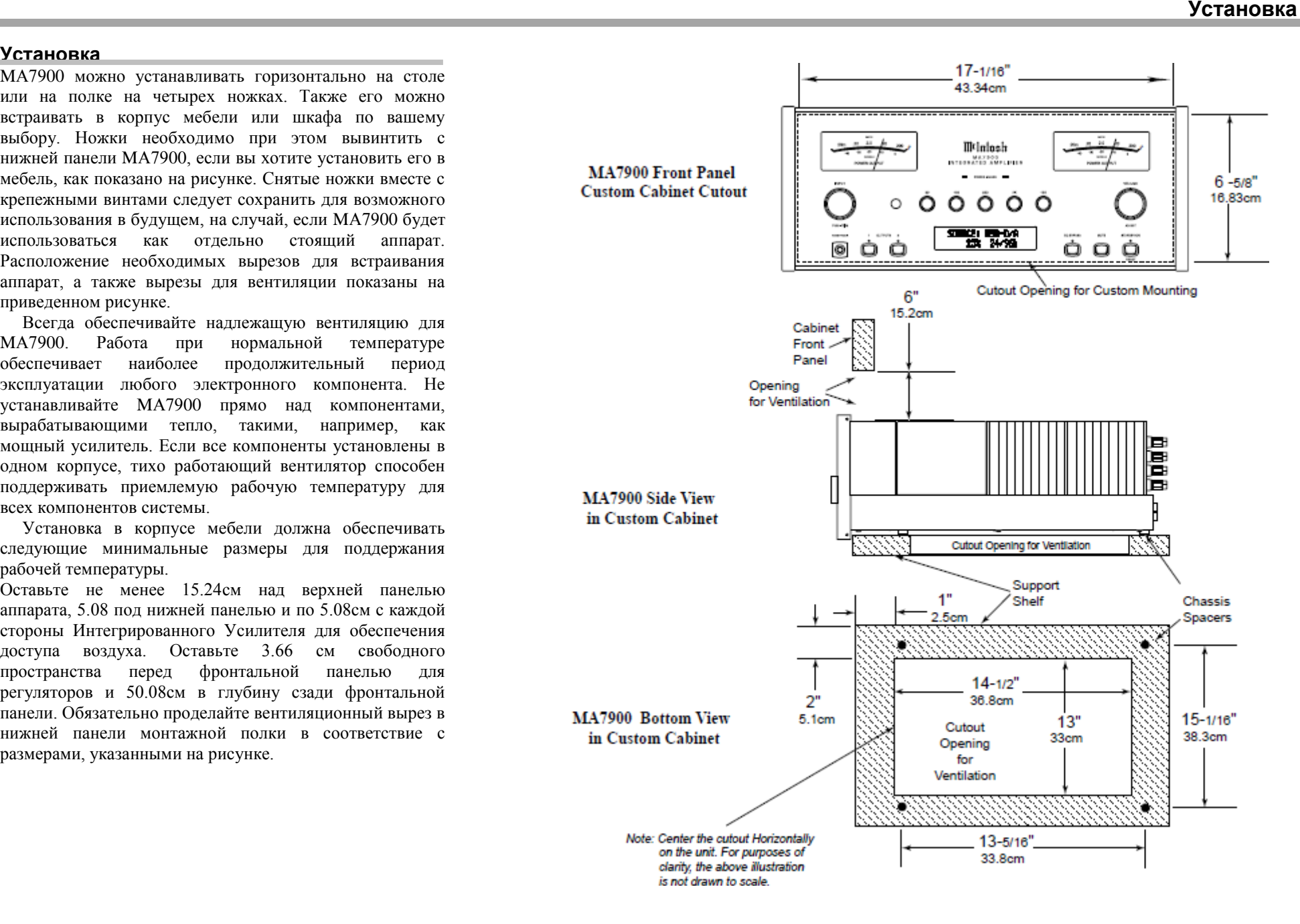

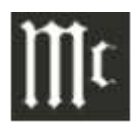

### **Подключения на Задней Панели**

Обозначения подключений Задней Панели для Интегрального Усилителя МА7900 содержатся на отдельных листах, вложенных в упаковочный конверт вместе с Руководством Пользователя. За информацией по подключениям на задней панели

обращайтесь к отдельному листу **"Mc1A"** и на следующую страницу руководства.

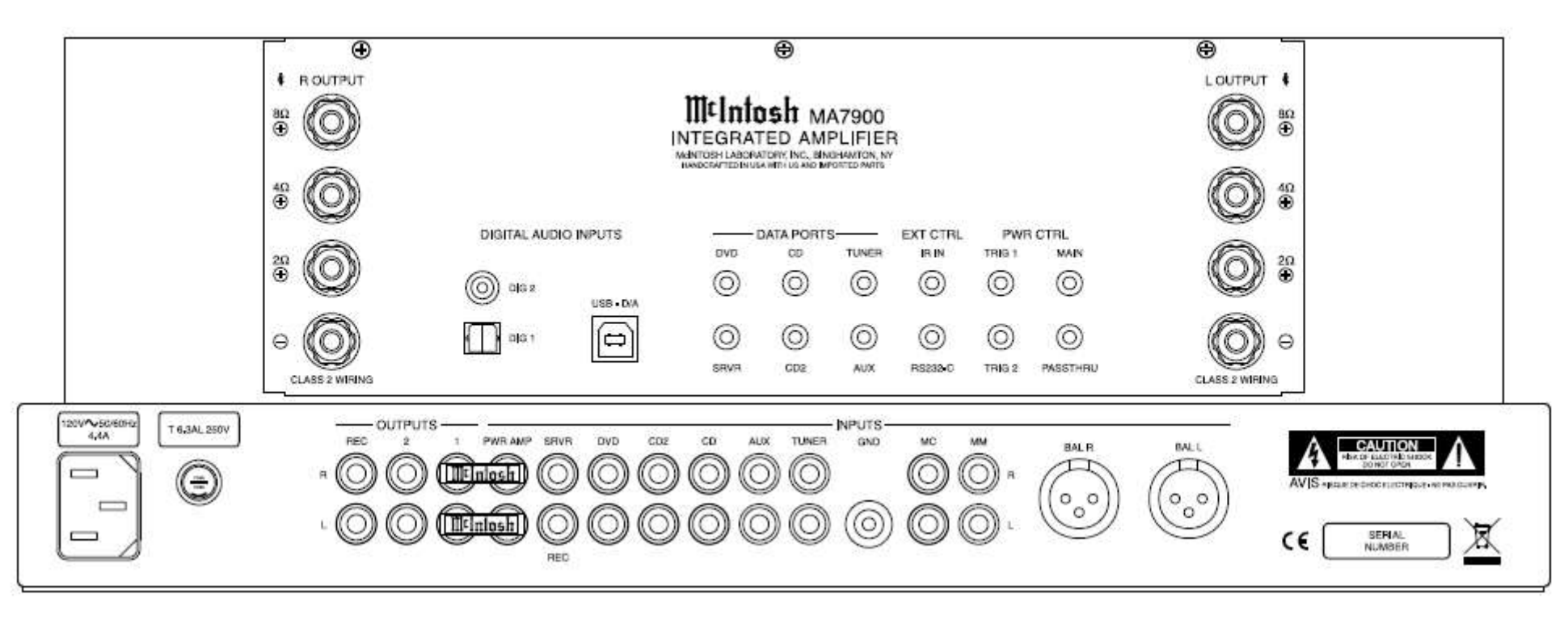

Интегральный Усилитель и МА7900

### **Подключение компонентов**

МА7900 имеет функцию автоматического включения/выключения компонентов системы McIntosh через соединения включения/выключения питания (Триггерные). Подключения, произведенные через разъем Data Port, позволяют дистанционно управлять основными функциями при помощи пульта дистанционного управления. Благодаря внешнему датчику, подключенному к МА7900 при помощи пульта дистанционного управления можно управлять прибором из другой комнаты или, если прибор встроен в мебель, через закрытые дверцы мебели.

 Инструкции по выполнению соединений, приведенные ниже, и прилагаемые схемы входных и выходных соединений **«Мс2А/2В»,** представляют пример типичной аудиосистемы. Ваша аудиосистема может немного отличаться от системы описанной здесь, но все ее соединения будут выполняться таким же образом. Дополнительную информацию ищите на странице 5 в разделе «Информация о разъемах».

 *Примечание: Компоненты-источники могут быть подключены к Балансным входам или Цифровым входам МА7900 вместо Небаласных. Обращайтесь в раздел Настройка "Переназначение входов" на странице 18.*

#### **Подключения управления питанием:**

1. Подключите кабель управления питанием к разъему POWER CONTROL MAIN на МА/МАС6700 и к разъему Power Control In на проигрывателе McIntosh.

2. Подключите кабель управления питанием от проигрывателя пластинок к разъему POWER CONTROL OUT к разъему Power Control In на аудио-видео проигрывателе McIntosh.

3. Подключите кабель Управления от выходного разъема Аудио-Видео плеера Power Control Out к разъему Power Control In AM/FM Тюнера.

4. Подключите кабель управления питанием к разъему Power Control Out на аудио-видео проигрывателе McIntosh и к разъему Power Control In на SACD/CD

### проигрывателе McIntosh.

5. Дополнительно подключите кабель управления питанием от разъема POWER CONTROL OUT TRIG 2 МА7900 к входному разъему Power Control In второго Усилителя Мощности (Вторая комната)

 *Примечание: По умолчанию для разъема TRIG 2 выбрана установка MAIN". Обратитесь к разделу Настройки "Триггеры управления Питанием 1 и 2" на странице 24 для изменения настройки TRIG 2 на настройку "OUTPUT 2".*

6. Подключите любые другие компоненты McIntosh подобным образом, как сказано в шаге 1 и шаге 4.

### **Подключения через Data Port:**

7. Подключите кабель управления питанием к разъему CD DATA PORT на усилителе MA7900 и к разъему Data In на SACD/CD проигрывателе McIntosh.

8. Подключите кабель управления питанием к разъему TUNER DATA PORT на усилителе MA7900 и к разъему Data In на AM/FM Тюнере McIntosh.

9. Подключите кабель управления питанием к разъему DVD DATA PORT на усилителе MA7900 и к разъему Data In на аудио-видео проигрывателе McIntosh.

10. Произведите любые дополнительные соединения компонентов системы McIntosh, действуя так же, как описано в пунктах 6 и 7.

### **Подключение Датчика:**

11. Дополнительно, подключите кабель со стерео мини разъемом от совместимого Внешнего Датчика к разъему NEXT CTRL (Внешнее Управления) IR IN MA7900. Обращайтесь к странице 4 "Общая информация, примечание 8".

### **Аудио подключения:**

12. Подключите балансные кабели МА7900 BAL L & R и к разъемам Fixed Balanced Output на SACD/CD проигрывателе McIntosh.

13. Подключите Аудио кабели от входных разъемов AM/FM Тюнера МА7900 к Выходным разъемам Тюнера.

14. Подключите аудио кабель к разъему DVD INPUT на МА7900 и к разъему Output аудио-видео проигрывателя McIntosh.

15. Подключите аудио кабель от проигрывателя пластинок к входным разъемам МС (подвижной картридж) или ММ (подвижной магнит) МА7900.

16. Дополнительно подключите аудио кабели от выходных разъемов OUTPUT 2 МА7900 к входным разъемам второго Усилителя мощности.

17. Произведите любые дополнительные соединения компонентов системы McIntosh, действуя так же, как описано в пунктах 11 - 14.

### **Дополнительные Цифровые Аудио подключения:**

18. Подключите Коаксиальный кабель от разъема DIG 1 Input audio МА7900 к Цифровому Коаксиальному Выходному разъему на Ауди-Видео проигрывателе.

19. Подключите оптический кабель от разъема DIG 2 Input audio МА7900 к Коаксиальному Выходному разъему на SACD/CD проигрывателе.

### **Дополнительное USB подключение:**

20. Подключите USB кабель с разъемами типа А или В от МА7900 USB D/A Цифрового Аудио входа к доступному USB разъему.

### **Подключение кабеля заземления**

*10.*

21. Подключите кабель заземления проигрывателя к GND клемме электрического заземления на усилителе McIntosh.

 *Примечание: 1. Если МА7900 является составной частью Домашнего театра, перейдите к разделу "Транзитное подключение" на странице* 

- 
- *2.Когда МА7900 используется совместно с отдельным Усилителем Мощности для сдвоенного усиления Системы Громкоговорителей, перейдите на страницу 11.*

### **Транзитные подключения**

### **Транзитные Подключения**

МА7900 может быть составной частью Многоканальной Звуковой Системы для SACD, DVD -Audio системы м Системы Домашнего Театра. Левый и Правый Каналы Аудио/Видео Центра Управления могут "пропускать" МА7900.

1.Подключите аудио кабели от Левого и Правого выходных разъемов A/ V Центра Управления к Входным Левому и Правому входам МА7900 .

2.Подсоедините кабель Управления от выходных разъемов A/ V Центра Управления Зоны А к входному разъему PWR CTRL (Управления Питанием) PASSTHRU .  *Примечание: Обращайтесь в раздел "Транзит" на странице* 

*20 для назначения SRVR входа в качестве "Транзитного".*

3.Перейдите к разделу "Подключение Громкоговорителей" на странице 12 .

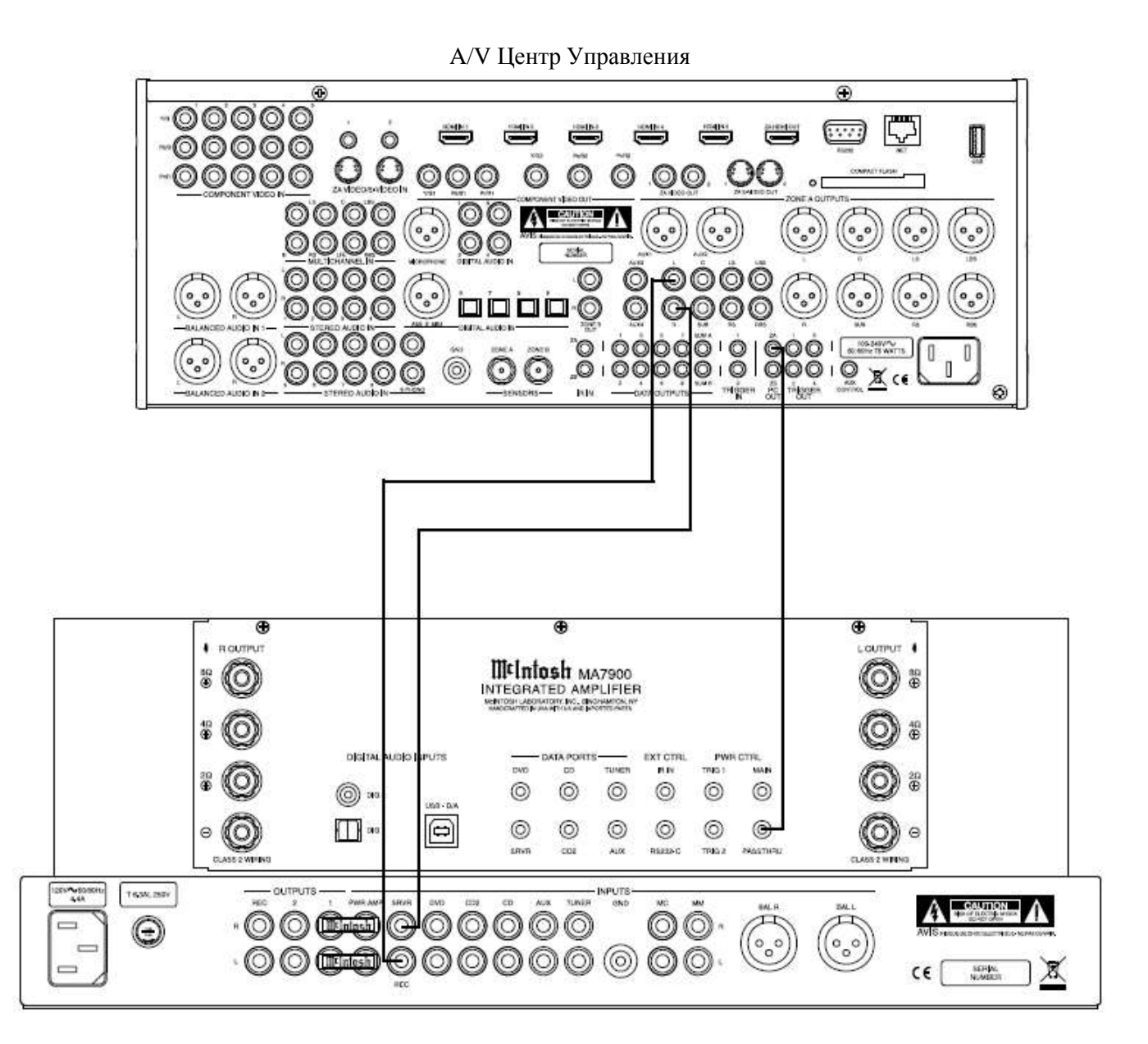

### **Подключение для Сдвоенного Усиления**

Усилитель мощности МА7900 в паре с дополнительным отдельным Усилителем Мощности может быть использован для Сдвоенного Усиления Системы Громкоговорителей. На иллюстрации, приведенной на этой странице, МА7900 подключен к Средне-Высокочастотной секции Громкоговорителя. Дополнительный отдельный Усилитель Мощности подключен к Низкочастотной Секции Громкоговорителя.

 *Предупреждение: На Системе Громкоговорителей, используемой для Сдвоенного Усиления должны быть удалены перемычки между секциями MID/HIGH и низкочастотной секцией Системы Громкоговорителей. НЕ соблюдение этого требования может привести к повреждению МА7900 и/или отдельного Усилителя Мощности.*

### **Подключения МА7900:**

1. Удалите "Перемычки McIntosh" между разъемами выходов OUTPUT 1 и PWR AMP In, которые расположены на задней панели МА7900.

 *Примечание: Уберите перемычки в надежное место для возможного использования в будущем.*

2. С помощью пары экранированных аудио адаптеров типа RCA, подключите разъемы OUTPUT 1 к входным разъемам PWR AMP для левого и правого каналов. 3. Подключите оставшуюся не подключенную пару "Y" адаптеров к отдельному усилителю мощности.

4. Ориентируясь по Инструкциям по подключению Громкоговорителя, которые приведены на странице 12 и принимая во внимание Руководство Пользователя, прилагаемое к Усилителю Мощности и к Громкоговорителю, подключите выходные терминалы МА7900 к входным разъемам MID/HIGH Громкоговорителя.

 *Примечание: На данной странице приведена схема подключений для Левого канала. Громкоговоритель Правого канала следует подключить аналогичным образом.*

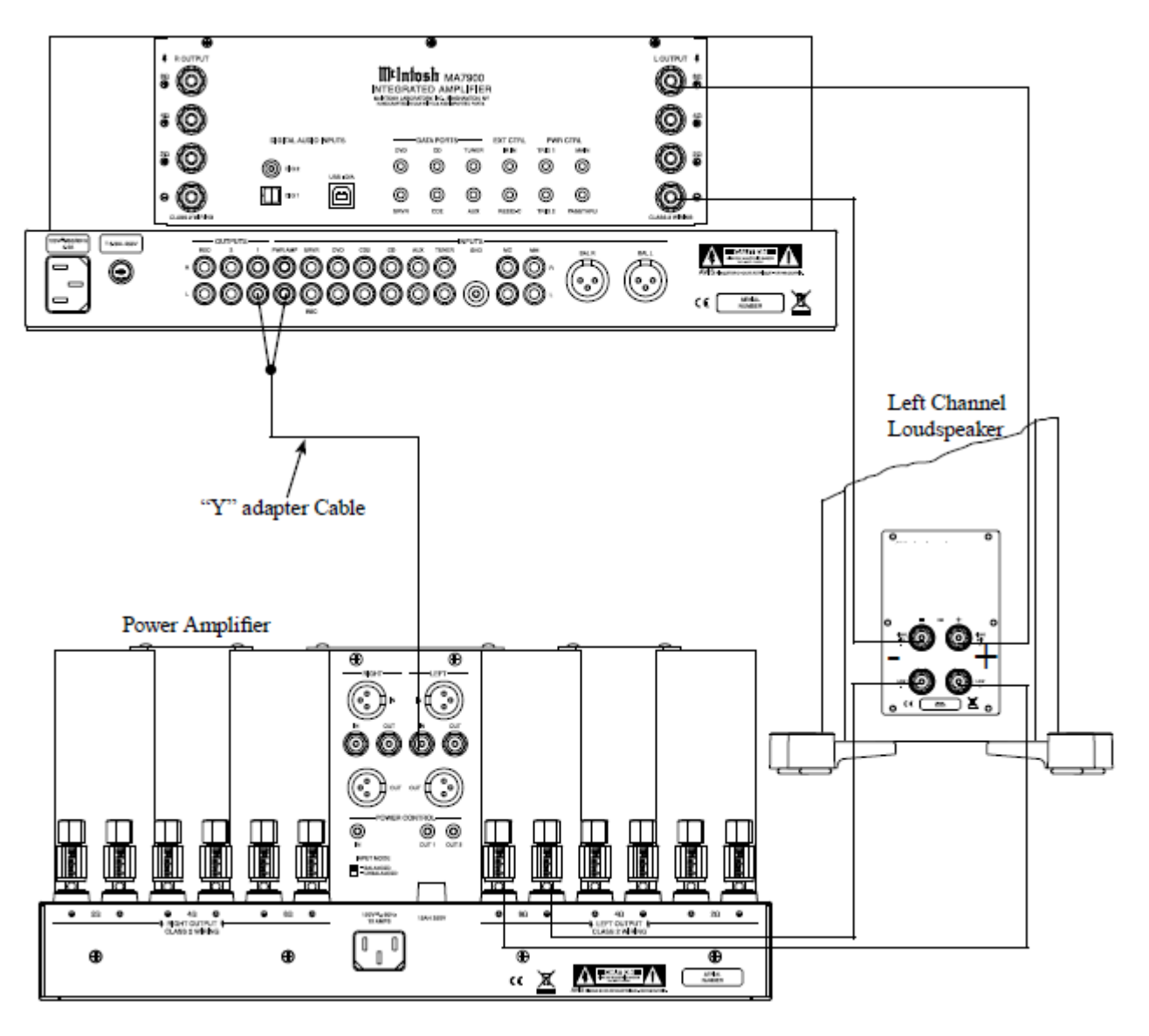

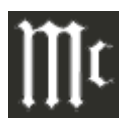

#### **Выходные разъемы**

При подключении соединительных кабелей Громкоговорителя к Выходным разъемам Усилителя пожалуйста, выполните следующие шаги:

1.Поверните верхнюю часть винтовой клеммы против часовой стрелки до появления зазора между клеммой и основанием. Смотрите рисунки А и В. 2.Вставьте свободный соединительный кабель в образовавшийся зазор или оберните его вокруг стержня. Смотрите рисунок С.

3.Поворачивайте верхнюю часть клеммы по часовой стрелке до тех пор, пока не затяните ее. Смотрите рисунок D.

4.Наденьте прилагаемый в комплектации ключ на верхнюю часть клеммы, и поверните на 90 градусов для обеспечения надежного крепления кабельного соединения. **Не перетягивайте**. Смотрите рисунок Е.

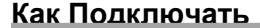

 *Предупреждение: Прилагаемый в* 

*комплектации шнур питания не следует подключать к разъему на задней панели МА7900 до тех пор, пока не подключены громкоговорители и не установлены защитные колпачки на разъемы. Не соблюдение этого правила может привести к поражению электрическим током.*

Нижеприведенные указания по подключению, вместе с диаграммами подключений, расположенных на отдельных приложениях ("**Mc2В"**), представляют собой типовую аудио/видео систему. Ваша система может отличаться от данной, тем не менее, компоненты будут подключены подобным образом. За дополнительной информацией обращайтесь в раздел «Информация по разъемам и Кабелям» на странице 4.

Схема Усилителя мощности McIntosh MА7900 предназначена для работы с громкоговорителями с сопротивлением 2ома, 4 ома или 8ом. Подключайте одиночный громкоговоритель только к Правому и Левому Выходным разъемам.

 При подключении Громкоговорителей к MА7900 очень важно использовать кабели соответствующего размера для уменьшения или исключения потерь мощности. Размер кабеля указан в американской таблице (AWG, Американский сортамент кабелей).

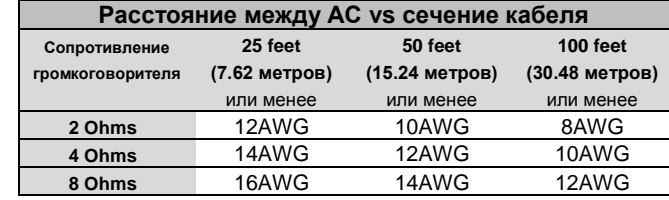

4.Для подключения Соединительных кабелей

Громкоговорителей, используйте один из предлагаемых способов.

#### Оголенные кабельные концы:

Осторожно удалите изоляцию на концах кабелей, как показано на рисунках 2, 3 и 4. Если кабель многожильный, то осторожно скрутите проводники

между собой как можно туже.

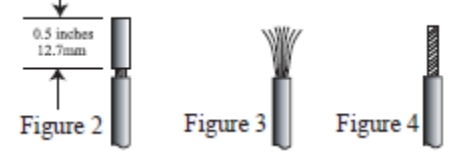

*Примечание: 1.При желании оголенный конец можно покрыть* 

*припоем для скрепления проводков. 2.Подготовленные оголенные концы можно* 

*вставить в разъемы лопаточного типа.*

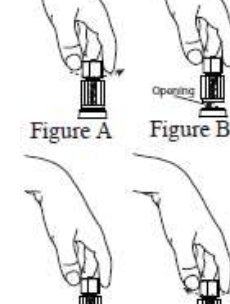

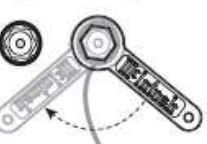

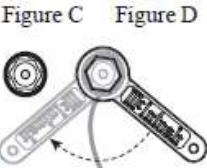

Figure E

### **Подключение Громкоговорителей**

6.Подключите соединительные кабели громкоговорителя к отрицательному и положительному разъему МА7900, обозначенным, как 2Ω, 4Ω или 8Ω для соответствия сопротивлению, тщательно соблюдая правильную полярность. Вставьте разъем лопаточного типа или зачищенную часть подготовленного кабеля в соответствующее отверстие на разъеме и затяните головку винтового разъема таким образом, чтобы кабель плотно крепился внутри отверстия и не мог выскользнуть оттуда. Рисунки L и М.

 *Примечания: На рисунках, которые показаны на отдельном листе "Mc2B" показаны подключения только к громкоговорителю с сопротивление 8Ω.*

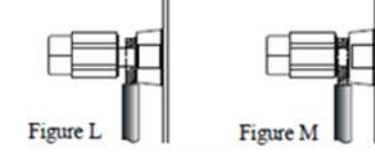

Если сопротивление громкоговорителя находится в диапазоне доступных подключений, выберите самое близкое подключение с наименьшим сопротивлением. Обращайтесь к примечанию 6 в разделе "Общая Информация" на странице 4.

*ПРЕДУПРЕЖДЕНИЕ: Разъемы громкоговорителей находятся под напряжением; при обращении с ними соблюдайте осторожность. За получением дополнительных указаний по подключению громкоговорителей обратитесь к вашему дилеру или в сервисный центр.*

8.Подключите шнур питания МА7900 к рабочей настенной розетке.

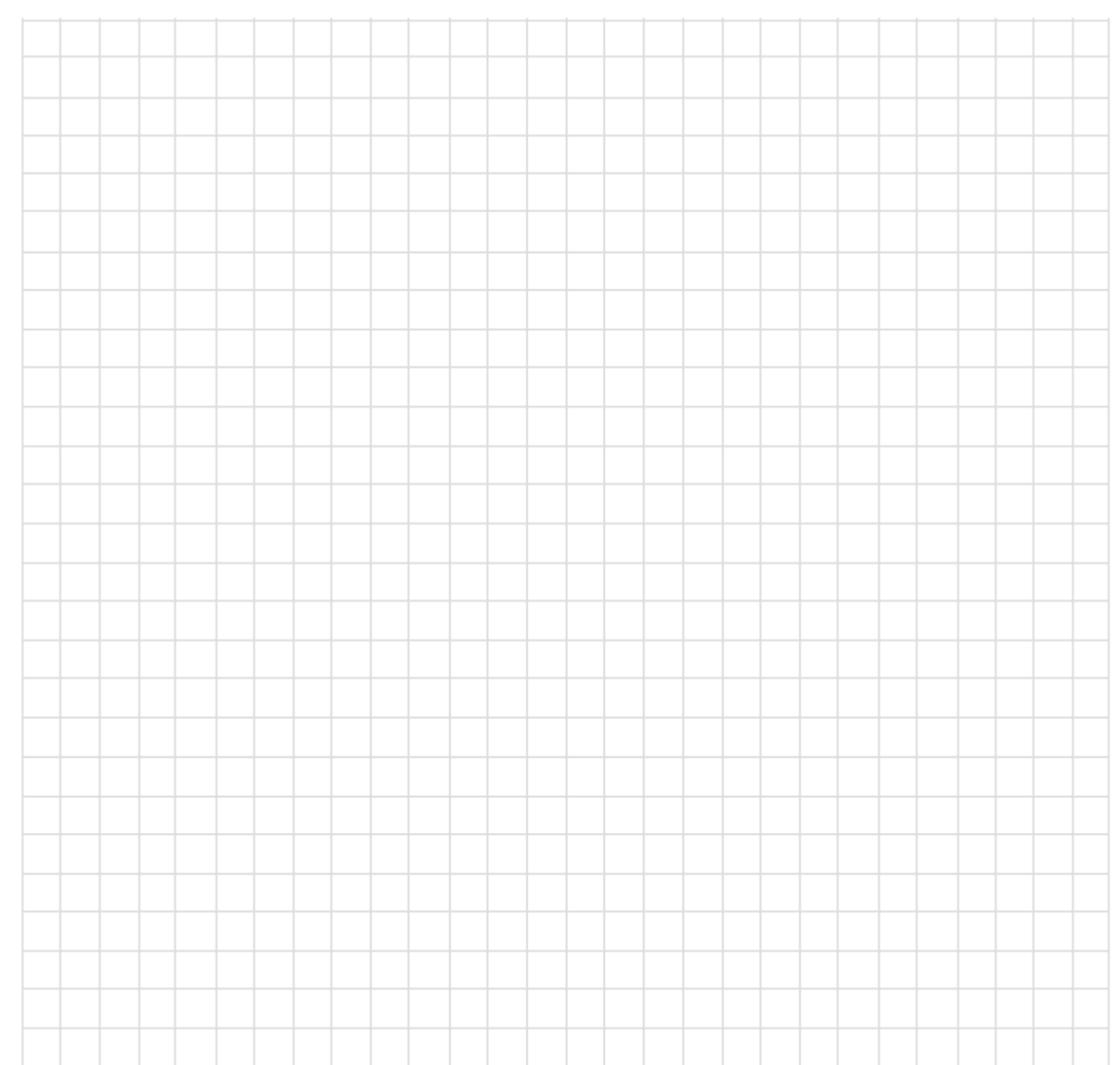

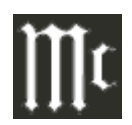

Кнопка LED подсвечивается, когда дистанционная команда направляется на МА7900

Включает/Отключает Триггерный разъем 1 и/или Разъемы Управления питанием. Обращайтесь к разделу «Настройка, Управление питанием TRIG 1 и TRIG 2» на странице 24

Используется для выбора функций проигрывателя, музыкального сервера или функций записи, поиска станций по АМ/FM диапазонам, выбора и/или ввода предустановленных станций и выполнения различных функций на разных компонентах

Для отображения разных функций на дисплее музыкального сервера или других компонентов

Кнопка уменьшения или увеличения уровня громкости

Активации режимов TRIM/Стерео/Моно

Для приглушения звука

Выбирает рабочие функции АМ тюнера, а также используется для выбора дисков на определенных проигрывателях McIntosh

Используется для выбора функций в качестве «сменной» кнопки при использовании с кнопками АМ или FM для выбора Выхода 1 или 2

Используется для просмотра доступных Входов МА7900

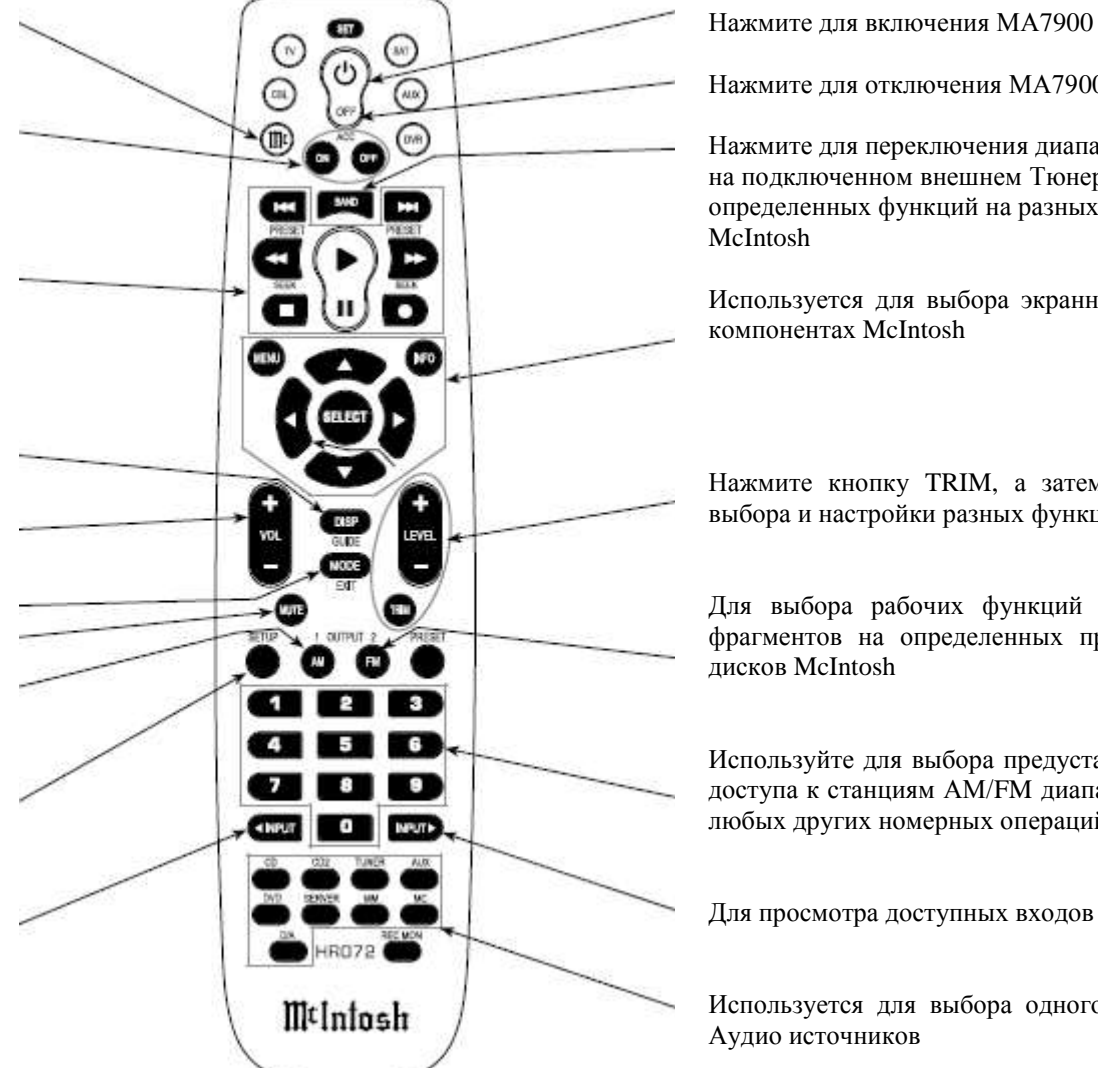

Нажмите для отключения МА7900

Нажмите для переключения диапазонов вещания на подключенном внешнем Тюнере McIntosh. Для выбора определенных функций на разных компонентах

Используется для выбора экранных функций на разных

Нажмите кнопку TRIM, а затем нажмите LEVEL для выбора и настройки разных функций

Для выбора рабочих функций FM тюнера и выбора фрагментов на определенных проигрывателях компакт

Используйте для выбора предустановок тюнера, прямого доступа к станциям АМ/FM диапазонов, трекам дисков и любых других номерных операций

Для просмотра доступных входов МА7900

Используется для выбора одного из восьми доступных

Примечание: Кнопки, для которых функции не обозначены, предназначены для использования с другими продуктами McIntosh

### **Использование пульта ДУ**

Прилагаемый пульт Дистанционного Управления HR072 способен напрямую управлять функциями современных компонентов, подключенных к МА7900 через Порты Передачи Данных.

 *Примечание: Если МА7900 не будет реагировать на команду пульта HR072, сначала нажмите кнопку Mc. Для получения дополнительной информации по использованию пульта ДУ HR072 с МА7900, обращайтесь в раздел "Управление" данного руководства, который начинается со страницы 24.*

### **Выбор Входного Источника**

Нажмите кнопку источника для выбора соответствующего источника.

 *Примечание: Если МА7900 отключен, при нажатии кнопки одного из источников, МА7900 включится и переключится именно на данный вход.* 

#### **Приглушение звука**

Нажмите кнопку MUTE для приглушения звука на всех выходах, за исключением REC OUTPUT. На Информационном Дисплее Фронтальной панели отображается слово MUTE. Для возобновления прослушивания, нажмите кнопку MUTE снова.

### **Кнопки Disc, Server и Tape**

Используйте эти кнопки для управления DVD плеером, плеером компакт-дисков, CD Чейнджером, Музыкальным Сервером или Рекордером.

### **Цифровые кнопки**

Нажимайте кнопки с 0 по 9 для получения доступа к предварительно настроенным станциям тюнера, трекам диска или позициям музыкального сервера.

### **Кнопки Disc и Track**

Используйте кнопки AM (диск) и FM (трек) при использовании плеера компакт-дисков или музыкального сервера.

#### **Кнопки Тюнера**

Нажимайте кнопки АМ или FM для выбора нужного диапазона вещания. Нажмите и отпустите кнопку Seek Up **M** Seek Down **K** для настройки на нужную станцию. Нажмите и удерживайте кнопку Channel Up **A** или Down для последовательного переключения с одной станции на другую.

#### **Громкость**

Нажмите VOLUME Up  $\blacktriangle$  или Down  $\nabla$  для увеличения или уменьшения уровня громкости звучания.  *Примечание: Сигналы записи, присутствующие на выходах REC OUTPUTS не меняются.* 

#### **Пауза**

Нажмите кнопку | для выполнения разных функций на самых разных компонентах McIntosh. Также остановится воспроизведение диска или кассетного проигрывателя.

#### **Trim**

Нажимайте кнопку TRIM до тех пор, пока на Информационном дисплее не отобразится необходимая функция Trim (Басс, Баланс, Тембр, и пр.), затем нажмите кнопку Level Up  $\blacktriangle$  или Down  $\blacktriangledown$  для настройки Trim регулировки.

 *Примечание: Нажмите кнопку TRIM для выбора функции TRIM, которую вы выбирали последней. За дополнительной информацией по работе Функций TRIM, обращайтесь на страницы c 24 по 27.* 

#### **Выбор Усилителя**

Нажмите кнопку BLUE (Установка), а затем нажмите кнопку АМ (выход 1) или FM (выход 2) для управления Аудио ВЫХОДАМИ 1,2 на задней панели (ВКЛЮЧЕНО ИЛИ ОТКЛЮЧЕНО) и Управления Питанием TRIG 1/TRIG2. Данные ВЫХОДЫ обеспечивают сигналы на Усилитель Мощности или другие дополнительные компоненты.

 *Примечание: Обратитесь к разделу SETUP на странице 20 "Управление Питанием Триггеры 1 и 2 для изменения заводских настроек по умолчанию с "MAIN" на "REMOTE".* 

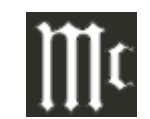

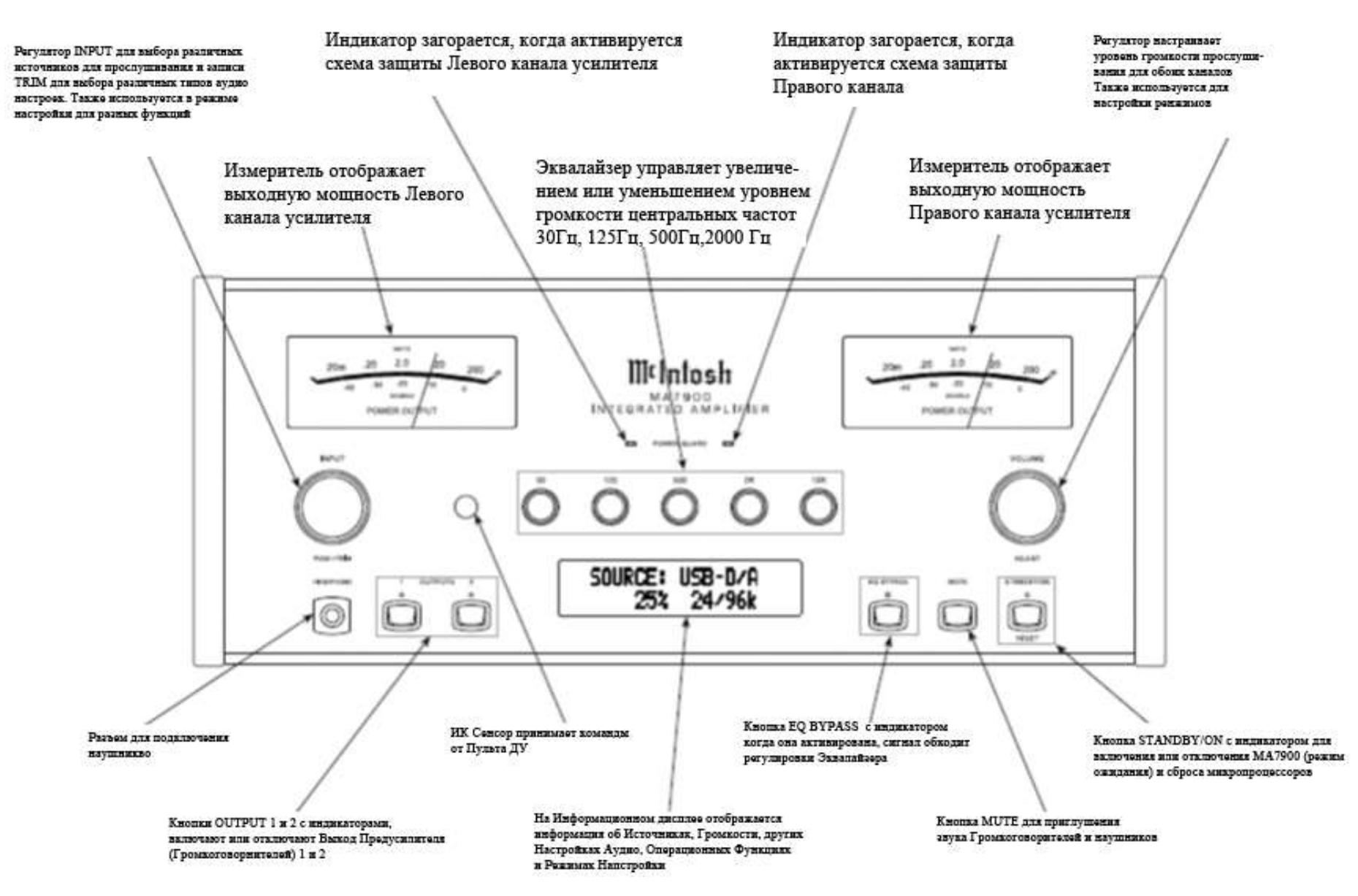

### **Настройка**

### **Как работать в Режиме Настройки**

Ваш McIntosh МА7900 на заводе-изготовителе настроен таким образом, чтобы вы смогли начать немедленно наслаждаться превосходным качеством звука, не выполняя дальнейших настроек. Если вы захотите изменить заводские установки, Функция Настройки поможет вам выполнить настройки с помощью Информационного Дисплея Фронтальной Панели. При выполнении следующих шагов, смотрите на рисунки Информационной Панели, которые приведены на предыдущих страницах.

 *Примечание: Если МА7900 находится во включенном состоянии, перейдите к шагу 2.* 

1. Нажмите STANDBY/ON на передней панели или нажмите кнопку Power на пульте ДУ. МА7900 пройдет короткую начальная инициализация, и на Информационном дисплее отобразится информация о последнем выбранном источнике и установке уровня громкости. Затем отобразится индикация об уровне громкости, начиная с нулевого значения с последующим увеличением до последнего использованного уровня громкости. Смотрите рисунок 1.

SOURCE: CD Рисунок 1

2. Нажмите и удерживайте кнопку INPUT CONTROL до тех пор, пока на Информационном Дисплее Фронтальной Панели не отобразится "МА7900 V. S/N: <sup>37</sup> На Информационном Дисплее может быть отображена информация о номере модели, версии программного обеспечения и серийном номере данного устройства. За дополнительной информацией обращайтесь на страницу 18. Смотрите рисунок 2.

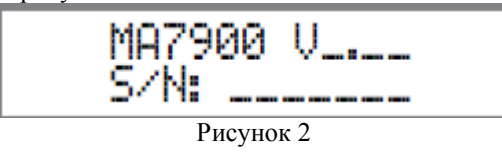

3.Теперь вращайте поворотный регулятор INPUT CONTROL по часовой стрелке, пока на Фронтальном Дисплее не будет отображена индикация "McIntosh USB AUDIO, V . Firmware". За дополнительной информацией обращайтесь к рисунку 3 на странице 18.

$$
\begin{array}{|c|c|c|}\hline \text{McIntosh USB Audio} \\ \hline \text{U}_{\text{max}}\hline \end{array}
$$

Рисунок 3

4.Затем снова поворачивайте регулятор по часовой стрелке до тех пор, пока на дисплее не будет отображена индикация "SETUP: SOURCE INPUT, CD :RCA". Смотрите рисунок 4.

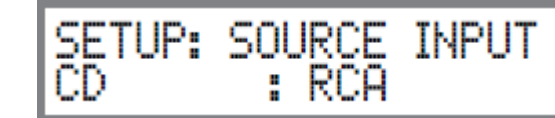

4. Для выхода из меню Настройки, нажмите INPUT CONTROL, и Дисплей Фронтальной панели вернется в обычной индикации. Смотрите рисунок 1.

### **Установки, сделанный по умолчанию**

В нижеприведенной таблице Установок по Умолчанию отображаются Названия функций, Заводские настройки и Номера страниц, на которых можно найти

дополнительную информацию.

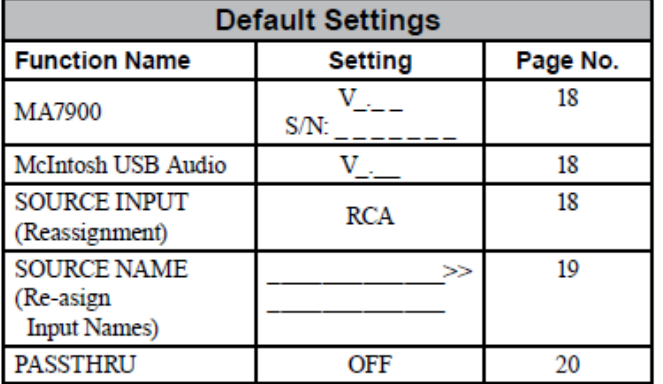

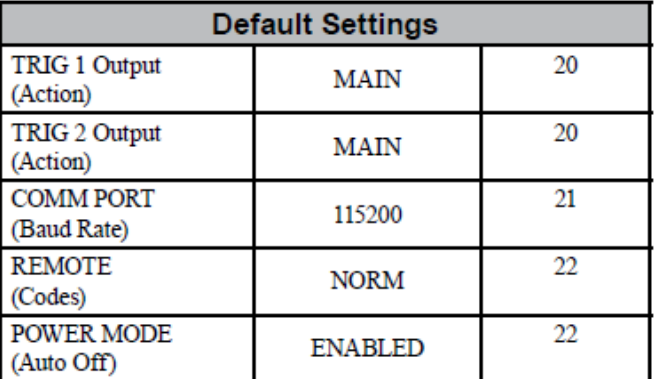

 *Примечание: 1.Операции Режима Настройки следует выполнять в том порядке, в котором они отображаются в меню, так как они интерактивны.*

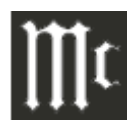

### **Версия Программного Обеспечения**

МА7900 функционально управляется встроенной программой, которая и называется программное обеспечение. МА7900 имеет две разные версии Программного Обеспечения, одна из них (называется «Программное обеспечение Системы (она отвечает за основные операции МА7900), а другая, которая называется USB Audio Firmware (отвечает за "USB подключения и Преобразования" цифрового Аудио сигнала, поступающего с компьютера). Версию программного обеспечения, установленного на МА7900 можно в любое время узнать с помощью Режима Настроек.

1. Нажмите и удерживайте кнопку INPUT CONTROL до тех пор, пока на дисплее Фронтальной панели не будет отображено "МА7900 . , S/N: ........... Номер после V и есть серийный номер устройства. Обращайтесь к рисунку 2.

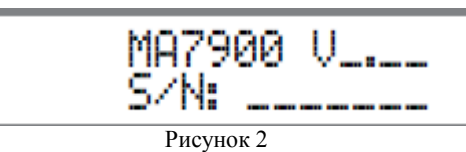

2. Номер после буквы "V" является номером версии программного обеспечения аппарата.

3. Вращайте регулятор INPUT CONTROL по часовой стрелке до тех пор, пока на дисплее не будет отображена индикация "McIntosh USB Audio V2.10 or higher USB Audio Firmware".

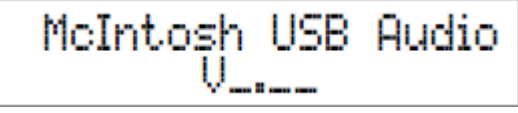

3. Для выхода из режима настройки, нажмите кнопку INPUT CONTROL, и дисплей вернется к изначальному состоянию.

#### **Переназначение Входов Источников**

МА7900 обеспечивает возможность переназначать входы non-Phono (High Level) либо на один из двух Симметричных входов, либо один из четырех Цифровых входов. В первом примере, вход CD будет переназначен из несимметричного CD2 (разъемы RCA) на Симметричный (BALANCED ) (XLR штекер).

 *Примечание: 1. Любой из назначенных по умолчанию входов можно ОТКЛючить. Если любой вход отключен, его название больше не отображается на дисплее при использовании регулятора INPUT, также оно не доступно с пульта ДУ.*

*2. Входы Подвижной МС (Подвижная Катушка) и ММ (Подвижной Магнит) предназначены только для подключения Проигрывателя пластинок и поэтому не переназначаются, однако, эти входы можно вообще отключить.*

*3. Только один вход можно назначить в одно время Симметричному Цифровому (1 или 2). Если уже назначенный Симметричный или Цифровой разъем необходимо переназначить, текущий назначенный Вход необходимо сначала изменить. Он может быть установлен RCA штекеру или другому доступному Симметричному или Цифровому штекеру.*

1. Нажмите и удерживайте INPUT CONTROL, пока не активируете режим Настройки. Затем вращайте INPUT CONTROL и выберите Режим Настройки "SETUP: SOURCE INPUT, CD : RCA. Смотрите рисунок 4.

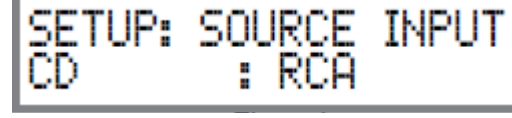

Рисунок 4

2. Вращайте регулятор VOLUME, пока индикация "SETUP: SOURCE INPUT, CD :BALANCED" не будет отображена на дисплее. Смотрите рисунок 5.

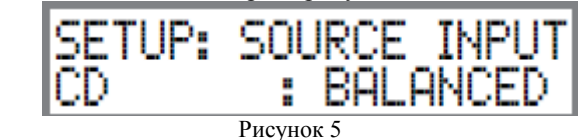

Во втором примере проиллюстрировано переназначение входа CD2 (подключенного к SACD/CD плееру) входа из CD2 (RCA разъемы) на DIGital 1 оптический вход.

3. Нажмите VOLUME CONTROL и вход CD будет изменен на CD 2. На дисплее отобразится "SETUP: SOURCE INPUT, CD2 : RCA. Смотрите рисунок 6.

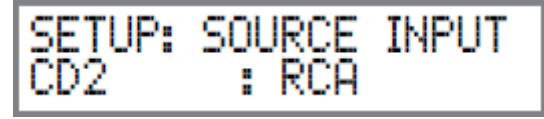

Рисунок 6

4. Вращайте регулятор VOLUME, пока индикация "SETUP: SOURCE INPUT, CD2 :DIGITAL" не будет отображена на дисплее. Смотрите рисунок 7.

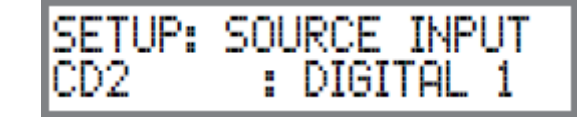

Записывайте любые произведенные вами изменения в карту «Настройки входов и Управления Питанием». 5. Для выхода из Режима Настройки, нажмите кнопку INPUT CONTROL.

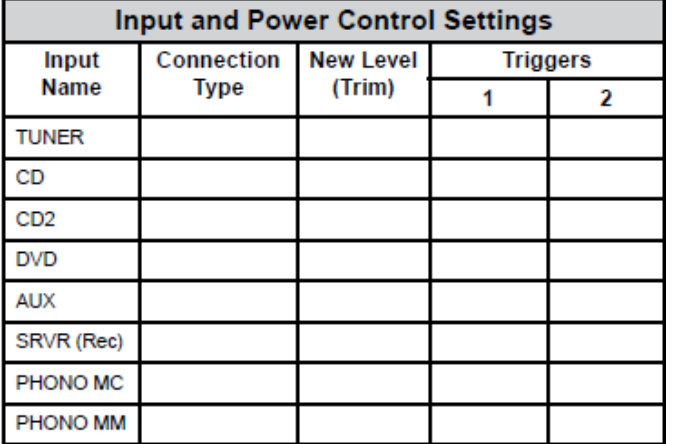

#### **Переименование Источников**

Название Входов МА7900, присвоенные по умолчанию (CD, AUX, DVD и т.д. как они отображаются на дисплее) можно перенастроить на другие названия, но не более девяти символов (My Phone, MCD1100 и т.д.). К доступным символам относятся следующие:  $\frac{1}{5}$  < > \*,  $\frac{1}{7}$  = 0 1 2 3 4 5 6 7 8 9 A B C D E F G H I K L M N O P Q R S T U V W X Y Z. В следующем примере вход AUX переименовывается во вход "MY-PHONE".

1. Нажмите и удерживайте INPUT CONTROL, пока не активируете режим Настройки. Затем вращайте INPUT CONTROL и выберите Режим Настройки "SETUP: SOURCE NAME, AUX >> AUX. Смотрите рисунок 8.

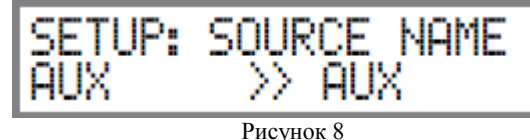

*Примечание: Если название AUX не отображается, последовательно нажимайте VOLUME до тех пор, пока оно не будет отображено.*

2.Нажмите и удерживайте VOLUME до тех пор, пока символ "A" названия AUX не начнет мигать. Смотрите рисунок 9.

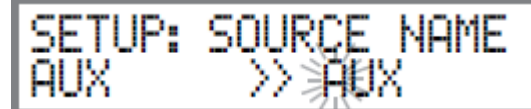

 Рисунок 9 3.Поворачивайте регулятор VOLUME до тех пор, пока не будет отображен знак "M". Смотрите рисунок 10.

SOURCE NAME

Рисунок 10

4. Нажмите и удерживайте VOLUME до тех пор, пока символ "U" названия AUX не начнет мигать. Смотрите рисунок 11.

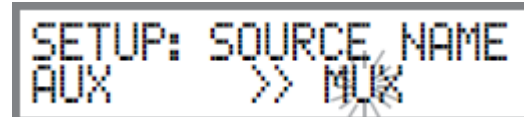

Рисунок 11

5.Поворачивайте регулятор VOLUME до тех пор, пока не будет отображен знак "Y". Смотрите рисунок 12.

SOURCE NAME

Рисунок 12

6.Повторите шаги с 3 по 5 до тех пор, пока новое название "MY PHONE" не будет отображено на Дисплее Фронтальной панели. Смотрите рисунок 13.

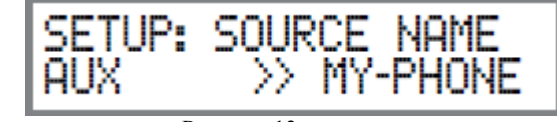

Рисунок 13

7.Для сохранения названия нового входа, нажмите и удерживайте в нажатом положении VOLUME Control до тех пор, пока слово SAVED на короткое время не покажется на дисплее. Смотрите рисунок 14.

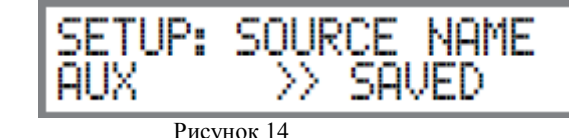

 *Примечание: Для прямого доступа к входу "MY PHONE" с пульта ДУ, нажмите на пульте кнопку "AUX".*

Записывайте любые произведенные вами изменения в карту «Настройки входов и Управления Питанием».

8. Для выхода из Режима Настройки, нажмите кнопку INPUT CONTROL.

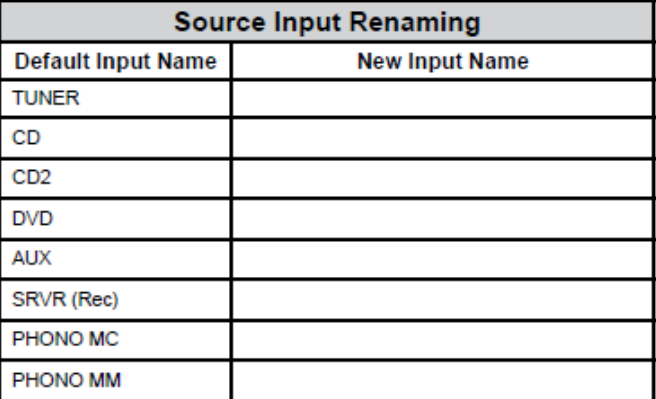

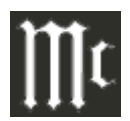

### **Passthru (Транзит)**

МА7900 может быть составной частью Многоканальной Звуковой Системы для SACD, DVD-Audio и Домашнего Театра. Правый и Левый Фронтальные каналы от Аудио/Видео Центра Управления или Surround Декодера могут "транзитом проходить" контур Предусилителя МА7900, а затем направляться на схему Усиления Усилителя Мощности. Режим Настроек позволяет активировать режим "Транзита", и использовать выбранные входные разъемы для работы с указанным входным источником. В нижеприведенном примере, Правый и Левый Фронтальные Каналы от Аудио/Видео Центра Управления будут подключены к Входным разъемам Сервера (SRVR). За дополнительной информацией обращайтесь к странице 10.

 *Примечания: 1. Разъемы Фоно Входа и разъемы Цифрового входа не назначаются в качестве входа "Passthru".*

*2. Если Симметричные входные разъемы уже переназначены для определенного входа, они не отображаются в списке доступных входов для этого режима.*

*3. Когда один из RCA входов выбран в качестве Passthru входа, рекомендуется удалить его из списка доступных входов, отключив его.*

1. Нажмите и удерживайте кнопку INPUT CONTROL, пока не активируете режим Настройки. Затем вращайте INPUT CONTROL и выберите Режим Настройки "SETUP: PASSTHRU". Смотрите рисунок 15.

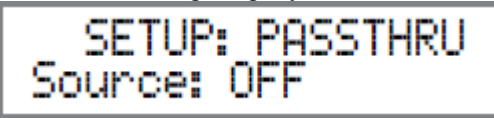

 Рисунок15 2.Поворачивайте регулятор VOLUME до тех пор, пока на буквенно-цифровом дисплее не будет отображена

индикация "SETUP: PASSTHRU, Source: SVRV<RCA". Смотрите рисунок 16.

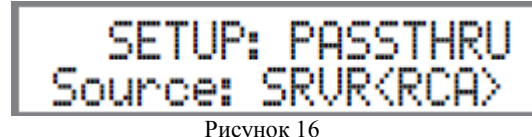

3. Нажмите кнопку INPUT CONTROL для выхода из Режима Настройки, и Дисплей Фронтальной панели вернется к своему обычному состоянию.

### **Триггеры Управления Питанием 1 и 2**

По умолчанию триггерные Переключатели Выходов 1 и 2 функционируют по аналогии с ГЛАВНЫМ (MAIN) Разъемом Управления Питанием, включая/отключая МА7900. Триггеры 1 и 2 также являются переназначаемыми для активации, когда используются кнопки ВКЛючения/ОТКЛючения питания на Пульт ДУ или в том случае, когда выбираются определенный вход или входы, или нажаты кнопки OUTPUT 1 или OUTPUT 2.

### ПРИМЕР ОДИН:

Триггер Выхода Управления Питанием 1 будет установлен для работы через Кнопки Управления Питанием на пульте ДУ.

1. Нажмите и удерживайте INPUT CONTROL, пока не активируете режим Настройки. Затем вращайте INPUT CONTROL до тех пор, пока на Информационном Дисплее Фронтальной Панели не будет отображена индикация "SETUP:TRIGI OUTPUT, Action: MAIN". Смотрите рисунок 17.

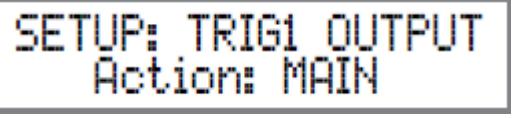

Рисунок 17

2.Поворачивайте регулятор VOLUME до тех пор, пока на не будет отображена индикация "SETUP: TRIGI OUTPUT, Action: REMOTE". Смотрите рисунок 18.

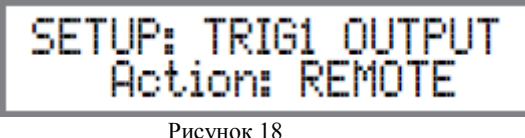

3. Нажмите кнопку INPUT CONTROL для выхода из Режима Настройки, и Дисплей Фронтальной панели вернется к своему обычному состоянию.

### ПРИМЕР ДВА:

Во втором примере будет использован вход Тюнера для включения Триггерного выхода 1.

4. Нажмите и удерживайте в нажатом положении кнопку INPUT CONTROL для активации Режима Настройки. Затем вращайте INPUT CONTROL до тех пор, пока на Информационном Дисплее Фронтальной Панели не будет отображена индикация "SETUP:TRIGI Output, Action: MAIN". Смотрите рисунок 17.

5.Поворачивайте регулятор VOLUME до тех пор, пока не будет отображена индикация "SETUP: TRIGI OUTPUT, Action: SOURCE". Смотрите рисунок 20.

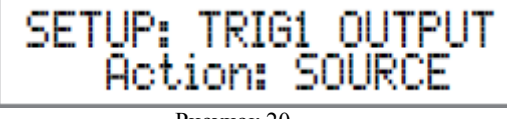

Рисунок 20

6.Поворачивайте регулятор INPUT CONTROL до тех пор, пока не будет отображена опция меню Входа "SETUP: TRIGI OUTPUT, Source: \_\_\_\_\_\_\_\_\_\_\_\_ OFF". Смотрите рисунок 21.

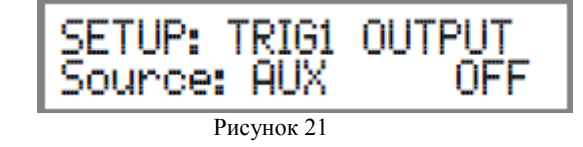

*Примечание: 1. По умолчанию все входные источники установлены в положение Off.*

*2.Любой комбинации входных источников можно назначить Триггер (1 или 2) или оба.*

7.Последовательно нажимайте регулятор VOLUME до 12.Поворачивайте регулятор INPUT CONTROL до тех тех пор, пока опция Меню Источника на входе "SETUP: TRIGI OUTPUT, Source: TUNER FM OFF" не будет 2 OUTPUT, Action: MAIN". Смотрите рисунок 25. отображена на Фронтальном дисплее. Смотрите рисунок 22.

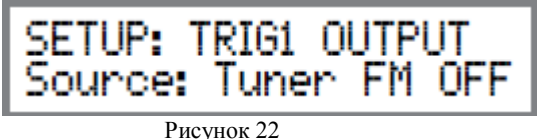

8.Поворачивайте регулятор VOLUME до тех пор, пока не будет отображена индикация "SETUP: TRIGI OUTPUT, Source: TUNER FM ON". Смотрите рисунок 23.

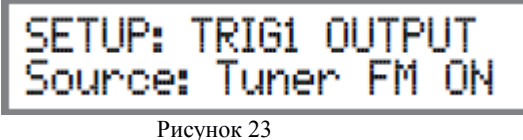

9. Нажмите кнопку INPUT CONTROL для выхода из Режима Настройки, и Дисплей Фронтальной панели вернется к своему обычному состоянию.

### ПРИМЕР ТРЕТИЙ:

Выходы Триггер 1 и Триггер 2 будут назначены кнопкам OUTPUT 1 и OUTPUT 2.

10. Нажмите и удерживайте в нажатом положении кнопку INPUT CONTROL для активации Режима Настройки. Затем вращайте INPUT CONTROL до тех пор, пока на Информационном Дисплее Фронтальной Панели не будет отображена индикация "SETUP:TRIGI Output, Action: MAIN". Смотрите рисунок 17.

11.Поворачивайте регулятор VOLUME до тех пор, пока не будет отображена индикация "SETUP: TRIGI OUTPUT, Action: OUT 1". Смотрите рисунок 24.

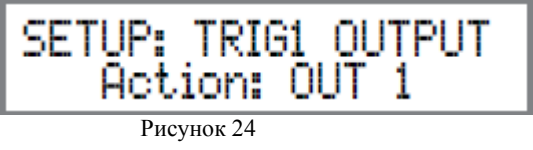

пор, пока не будет отображена индикация "SETUP: TRIGI

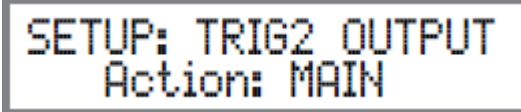

Рисунок 25

13.Поворачивайте регулятор VOLUME до тех пор, пока не будет отображена индикация "SETUP: TRIGI 2OUTPUT, Action: OUT 2". Смотрите рисунок 26.

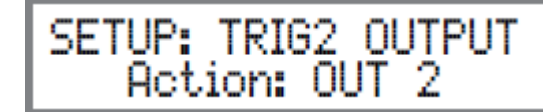

### Рисунок 26

Запишите любые изменения, произведенные с различными входами в таблице "Input and Power Control Settings" на страницах 22-23 для последующего использования.

14. Нажмите кнопку INPUT CONTROL для выхода из Режима Настройки, и Дисплей Фронтальной панели вернется к своему обычному состоянию.

#### **Скорость передачи данных**

МА7900 можно управлять дистанционно с помощью другого оборудования, которое подключено к разъему RS232 на задней панели. Скорость сообщения с другим оборудованием регулируется от 9,600 битов в секунду до 115,200 битов в секунду. Для изменения скорости, установленной по умолчанию значения, выполните следующие шаги:

1.Нажмите и удерживайте кнопку INPUT CONTROL, пока не активируете режим Настройки. Затем вращайте INPUT CONTROL пока на Информационном Дисплее Фронтальной Панели не будет отображена индикация "SETUP: COMM PORT BAUD RATE: 115200". Смотрите рисунок 27.

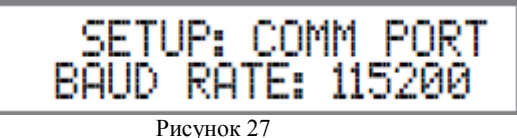

2.Поворачивайте регулятор VOLUME для выбора нужной скорости.

3. Нажмите кнопку INPUT CONTROL для выхода из Режима Настройки, и Дисплей Фронтальной панели вернется к своему обычному состоянию.

### **Коды Дистанционного Управления**

Для Пульта ДУ, прилагаемого в комплектации к МА7900 применяются СТАНДАРТНЫЕ коды управления McIntosh. Второй комплект кодов, на которые может реагировать МА7900, называется альтернативными кодами. Альтернативные коды используются в том случае, когда МА7900 используется в одном и том же месте, где установлен другой предусилитель McIntosh и/или Аудио/Видео Центр Управления. Это не дает возможность пульту ДУ влиять на работу двух устройств одновременно. Для активации АЛЬТЕРНАТВНЫХ кодов, выполните следующие действия:

1.Нажмите и удерживайте в нажатом положении кнопку INPUT CONTROL, пока не активируете режим Настройки. Затем поворачивайте INPUT CONTROL пока на Информационном Дисплее Фронтальной Панели не будет отображена индикация "SETUP: REMOTE, CODES: NORM". Смотрите рисунок 27.

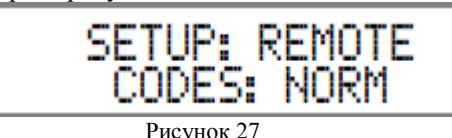

2.Поворачивайте регулятор VOLUME для выбора "SETUP: REMOTE, CODES: ALL. Смотрите рисунок 28.

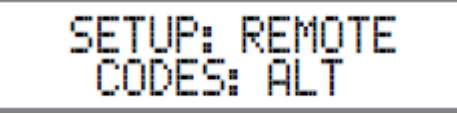

### Рисунок 28

3. Нажмите кнопку INPUT CONTROL для выхода из Режима Настройки, и Дисплей Фронтальной панели вернется к своему обычному состоянию.

4.Для перенастройки МА7900 на альтернативные коды, выполните следующие шаги:

А.Нажмите кнопку "Mc".

B.Нажимайте кнопку SET до тех пор, пока "Mc" не мигнет дважды.

С.Нажмите кнопки 3, 2, 4, 2 и 9 в течении 5 секунд. D."Mc" мигнет дважды.

 *Примечание: Для возврата пульта к изначальным настройкам, выполните шаги А и В, затем введите 3, 2, 4, 2 и 8 в шаге С.*

5.Нажмите VOLUME UP/DOWN на пульте для проверки правильности работы.

### **Режим Питания**

МА7900 оборудован функцией АвтоОТключения, которая автоматически переключает предусилитель в режим Сбережения Энергии/Режим Ожидания. Это происходит приблизительно через 30 секунд после отсутствия слышимых аудио сигналов на выбранном входе (или канале) или активности пользователя (включая изменения, произведенные с любыми Операционными возможностями такими как, выбор источника на входе, регулировка громкости и т.д.). Если возникла необходимость деактивировать функцию отключения питания, выполните следующие действия:

1.Нажмите и удерживайте в нажатом положении кнопку INPUT CONTROL, пока не активируете режим Настройки. Затем поворачивайте INPUT CONTROL пока на Информационном Дисплее Фронтальной Панели не будет отображена индикация "SETUP: POWER MODE, Auto Off: Enabled". Смотрите рисунок 29.

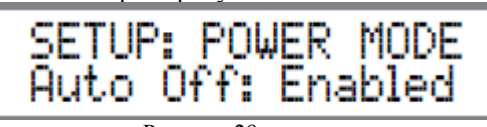

Рисунок 29

2.Поворачивайте регулятор VOLUME пока на Информационном Дисплее Фронтальной Панели не будет отображена индикация "SETUP: POWER MODE, Auto Off: Disabled". Смотрите рисунок 30.

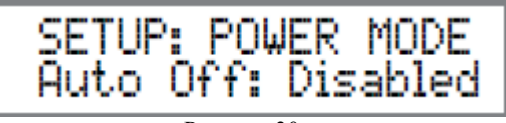

Рисунок 30

3. Нажмите кнопку INPUT CONTROL для выхода из Режима Настройки, и Дисплей Фронтальной панели вернется к своему обычному состоянию.

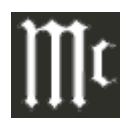

### **Как Управлять МА7900**

#### **Включение и Отключение Питания**

Красный индикатор над кнопкой STANDBY/ON загорается для того, чтобы показать, что МА7900 переключен в режим ожидания. Для включения МА7900, нажмите кнопку STANDBY/ON на Фронтальной панели или нажмите кнопку  $\bigcup$  на пульте. На МА7900 пройдет короткая начальная инициализация, и на Информационном дисплее отобразится информация о последнем выбранном источнике и установке уровня громкости. Затем отобразится индикация об уровне громкости, начиная с нулевого значения с последующим увеличением до последней установки громкости. Смотрите рисунки 50, 51, 52 и 53. Для отключения МА7900, нажмите кнопку STANDBY/ON на Фронтальной панели или нажмите кнопку OFF на пульте ДУ.

 *Примечание: Описание работы кнопок пульта ДУ приводится на страницах 10 и 11.*

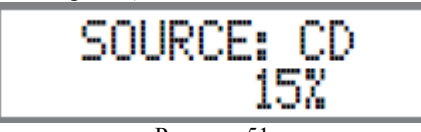

Рисунок 51

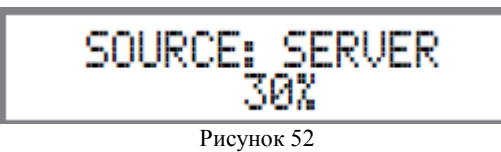

### **Выбор Источника**

Вращайте Регулятор INPUT для выбора желаемого источника или нажмите соответствующие кнопки на пульте. Смотрите приведенные на страницы рисунки.

### **Регулятор Уровня Громкости**

Вращайте Регулятор VOLUME на передней панели или нажмите кнопки VOLUME UP  $\blacktriangle$  или DOWN  $\nabla$ на пульте ДУ для настройки уровня громкости. Смотрите приведенные на страницы рисунки.

### **Функции Настройки (Trim Functions)**

МА7900 имеет несколько различных настроек Trim. Настройки Trim включают функции Баланса, Уровня настройки, Яркость дисплея, Режим Эквалайзера, Моно/Стерео режим и Режим Цифрового дисплея Аудио и подсветка Измерителя мощности.

Настройки Trim сохранены в памяти устройства независимо для каждого источника, за исключением настроек подсветки ваттметров и Дисплея Цифрового Аудио, которые являются одинаковыми для всех входов.

 Выбор и настройку функций Trim можно выполнять. нажимая регулятор INPUT/TRIM на Фронтальной панели с последующим вращением регулятора INPUT/TRIM для выбора нужной функции. Затем нужно вращать регулятор VOLUME/ADJUST для изменения/настройки TRIM установок.

 Кнопку TRIM пульта ДУ в сочетании с кнопкой LEVEL +/- также можно использовать.

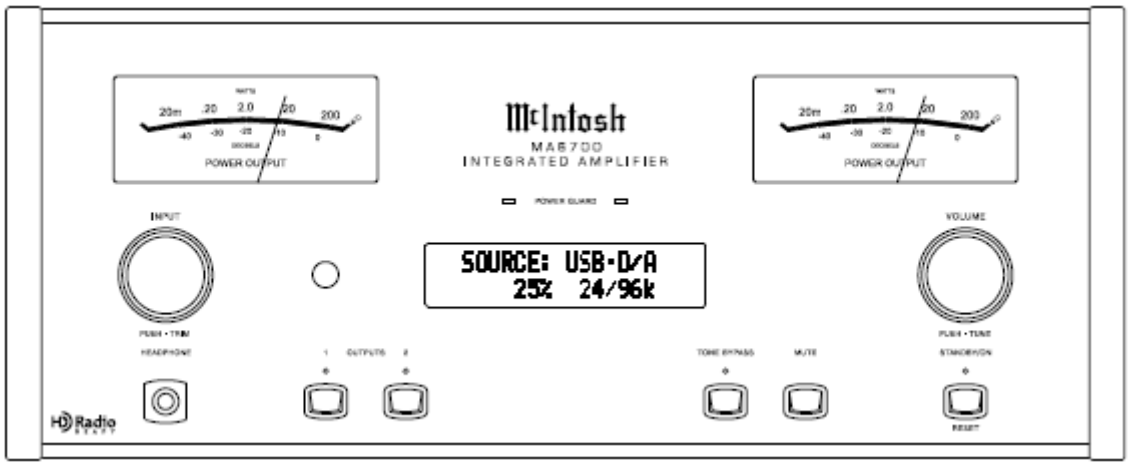

### БАЛАНС

Баланс прослушивания варьируется в зависимости от различных программных источников, акустики комнаты и позиций для прослушивания относительно Громкоговорителей. Используйте регулятор Баланса по мере необходимости для получения приблизительно одинаковых уровней для каждого Громкоговорителя. Для настройки Баланса, выполните следующие шаги:

1.Нажимайте TRIM на пульте ДУ повторно, пока на Информационном дисплее не будет отображена индикация "BALANCE 0 dB". Смотрите рисунок 54.

 *Примечание: Также вы можете использовать регулятор INPUT/TRIM на Фронтальной панели.*

2.Поверните регулятор VOLUME или нажмите кнопки LEVEL +/- на пульте ДУ для выделения Правого Канала (смотрите рисунок 55) или Левого Канала (смотрите рисунок 56).

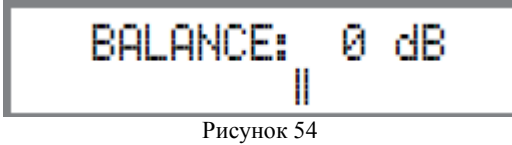

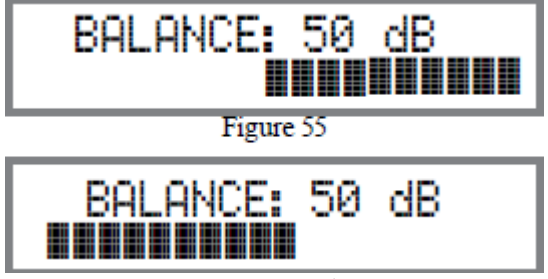

На дисплее передней панели отобразится значение изменения баланса от 0 до 50дБ. Примерно через 5 секунд на дисплее снова появятся название выбранного источника и значение уровня громкости. Для проверки значения настройки баланса, не изменяя его, используйте регулятор TRIM и выберите Баланс.

### РЕЖИМ ЭКВАЛАЙЗЕРА

Встроенный восьми полосный Эквалайзер обеспечивает более точную настройку регулировок Баса и Тембра. По умолчанию эквалайзер активен для всех входов Источников, однако, любой вход можно для обхода Эквалайзера. Для этого необходимо выполнить следующие шаги:

 *Примечание: Настройки Эквалайзера не влияют на аудио сигналы, присутствующие на выходах RECORD OUTPUT.*

1. Выберите Источник для отключения режима Эквалайзера.

2. Нажимайте кнопку TRIM последовательно, пока на Информационном Дисплее не будет отображена индикация "EQUALISER MODE, enable". Смотрите рисунок 57.

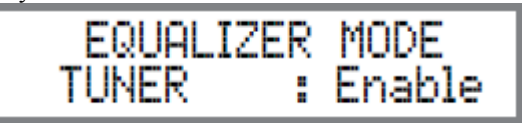

Рисунок 57

3. Установите EQUALIZER MODE либо в положение активации, либо в положение обхода.

Приблизительно через 5 секунд Информационный Дисплей вернется к отображению Выбранного источника и Уровня громкости.

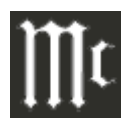

### УРОВЕНЬ ВЫСОКИХ ЧАСТОТ (TRIM LEVEL)

Разные Источники могут иметь несколько разные уровни громкости, что выражается в необходимости перенастраивать Уровень громкости МА7900 при переключении с одного источника на другой. МА7900 позволяет выполнять настройку уровней для каждого из входных источников. Входы CD и SERVER использованы в следующем примере.

 *Примечание: Диапазон настроек составляет ±6дБ. Уровень сигнала, который присутствует на выходах RECORD OUT не меняется при любых изменениях Уровня Настройки. Данный уровень сохраняется неизменным в памяти. Их можно изменить во время работы МА7900, выполнив процедуру Изменения Уровня.*

1.Нажмите кнопку CD на пульте ДУ, и нажмите кнопки +/- для настройки нужного уровня.

2.Последовательно нажимайте кнопку TRIM на пульте до тех пор, пока индикация "TRIM LEVEL: 0.0дБ Min Max" не будет отображаться на дисплее Фронтальной панели. Смотрите рисунок 59.

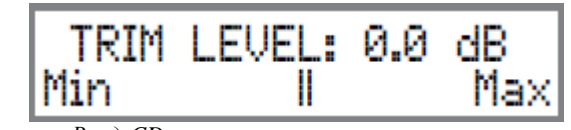

 *Примечание: Вход CD используется в качестве эталонного уровня. Или выберите другой часто используемый источник. Этот источник следует настроить на эталонный уровень в 0.0дБ.*

3.Нажмите кнопку SERVER на пульте дистанционного управления и отметьте, воспроизводится ли эталонный уровень громче или тише уровня громкости на CD входе. 4.Последовательно нажимайте кнопку TRIM на пульте до тех пор, пока индикация "TRIM LEVEL: 0.0дБ Min Max" не будет отображаться на дисплее Фронтальной панели. Смотрите рисунок 63.

5.Нажмите кнопку TRIM LEVEL +/- на пульте ДУ для достижения одинакового уровня с эталонным входом. В нашем примере, относительный эталонный уровень входа Server громче уровня громкости CD входа, поэтому уровень для входа Server уменьшается на -2.5дБ. Смотрите рисунок 60.

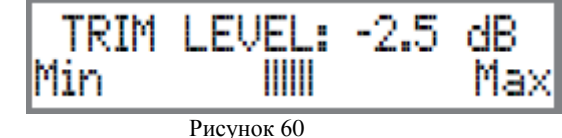

6.Повторите шаги с 1 по 4 до тех пор, пока не получите одинакового относительного уровня для входов CD и Server.

7.Повторите вышеописанные шаги для оставшихся входов до тех пор, пока для всех не будут настроены одинаковые уровня. Запишите любые произведенные изменения для любых источников.

Приблизительно через 5 секунд Дисплей вернется для отображения выбранного источника и уровня сигнала.

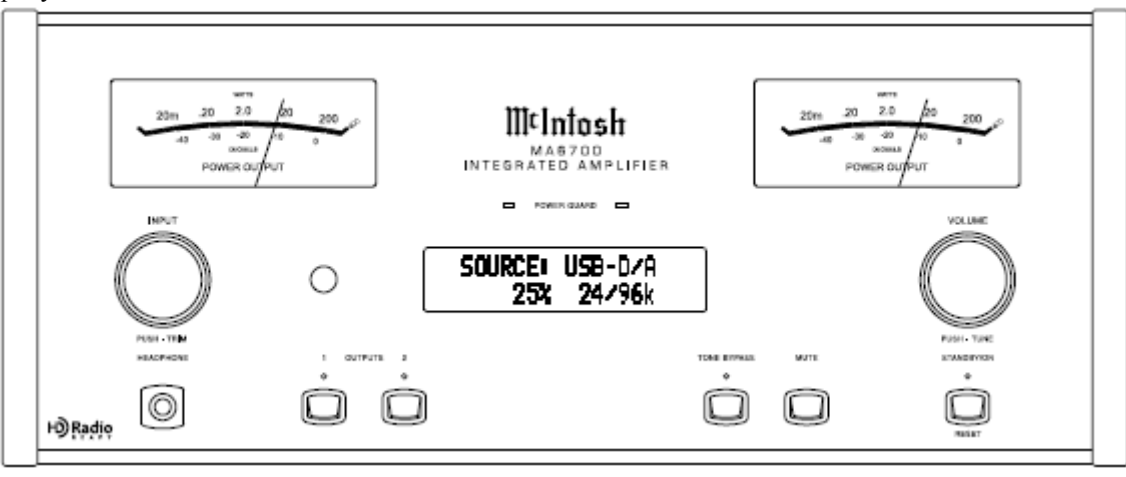

### **Управление МА7900, продолжение**

### РЕЖИМ МОНО/СТЕРЕО

По умолчанию Стерео Режим активен для всех входных источников, тем не менее, любому источнику можно назначить Режим Моно. Для изменения настройки стерео на моно для определенного источника на входе, выполните следующие действия:

1.Выберите нужный вход при помощи кнопки прямого доступа на пульте ДУ.

2. Нажимайте кнопку TRIM на пульте до тех пор, пока индикация "MONO/STERO MODE, : Stereo" не будет отображаться на дисплее Фронтальной панели. Смотрите рисунок 61.

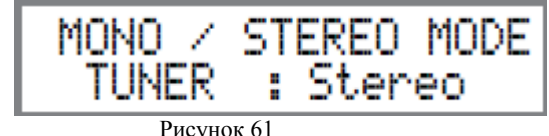

3.Нажмите кнопку TRIM LEVEL +/- для выбора МОНО режима. Смотрите рисунок 62.

> / STEREO MODE MONO. : Mono

### Рисунок 62

Примерно через 5 секунд на дисплее снова отобразятся название выбранного источника и значение уровня громкости.

### НАСТРОЙКА ВХОДА ДЛЯ ПОДКЛЮЧЕНИЯ ВИНИЛОВЫХ ДИСКОВ

Когда выбран вход Phono MC, становится доступна дополнительная функция настройки. Выполните следующие шаги для регулировки функции Phono Trim: 1.Выберите вход для подключения источника Phono MC. 2.Нажимайте кнопку TRIM на пульте до тех пор, пока индикация "PHONO CARTRIDGE, Moving Coil: 200 ohm" не будет отображаться на дисплее Фронтальной панели. Смотрите рисунок 69.

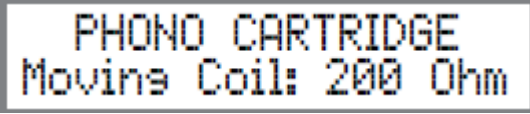

#### Рисунок 69

3.Нажмите кнопку TRIM LEVEL +/- для выбора нужного значения загрузки звукоснимателя (50, 100, 200, 400 или 1000 Ом), соответствующего рекомендациям производителя звукоснимателя. Смотрите рисунок 68.

### ЯРКОСТЬ ДИСПЛЕЯ

Яркость дисплея на Фронтальной панели можно менять. У МА7900 два параметра яркости: с включенной подсветкой датчиков и выключенной подсветкой датчиков. Для каждого параметра существует четыре уровня яркости дисплея: от 1 (тускло) до 4 (ярко). Для уменьшения яркости дисплея выполните следующее (когда подсветка датчиков включена):

1. Нажимайте кнопку TRIM до тех пор, пока индикация "DISPLAY, Brightness: 3" не будет отображаться на дисплее Фронтальной панели. Смотрите рисунок 64.

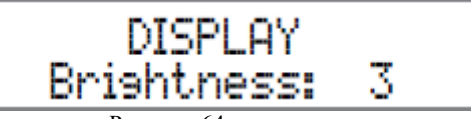

Рисунок 64

2.Нажмите кнопку TRIM LEVEL +/- для выбора нужной яркости.

 *Примечание: чтобы изменить параметр яркости дисплея, выключите подсветку датчиков и настройте уровень яркости дисплея, как было описано выше.*

Примерно через 5 секунд на дисплее снова отобразятся название выбранного источника и значение уровня громкости.

### ЦИФРОВОЙ АУДИО ДИСПЛЕЙ

Цифровой Аудио Дисплей по умолчанию отключен. Для отображения информации о типе цифрового сигнала, присутствующего при выборе одного из трех цифровых входов, выполните следующие шаги:

1.Выберите один их цифровых входов, которые назначены одному из активных цифровых источников.

 *Примечание: ЦА вход USB также можно выбрать, когда МА7900 подключен к компьютеру.*

2.Нажимайте кнопку TRIM на пульте до тех пор, пока индикация "DIGITAL AUDIO, Display Info On" не будет отображаться на дисплее Фронтальной панели. Смотрите рисунок 71.

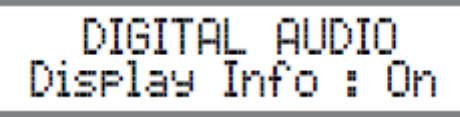

Рисунок 65

3.Если нежелательно отображать информацию, используйте кнопку TRIM LEVEL +/- для отключения. Рисунок 72.

Примерно через 5 секунд на дисплее снова отобразятся название выбранного источника и значение уровня громкости.

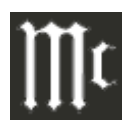

### **Управление МА7900, продолжение**

### ПОДСВЕТКА ИЗМЕРИТЕЛЯ

Подсветку измерителя на передней панели можно включать или отключать следующим образом:

1. Нажимайте кнопку TRIM на пульте до тех пор, пока индикация "METER BACKLIGHT, Lights On" не будет отображаться на дисплее Фронтальной панели. Смотрите рисунок 65.

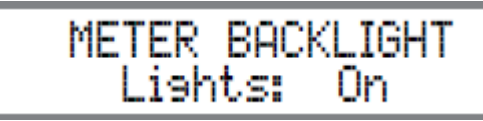

 Рисунок 65 2.Нажмите кнопку TRIM LEVEL +/- для отключения подсветки измерителя. Рисунок 74.

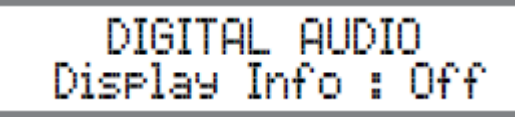

Рисунок 66

Примерно через 5 секунд на дисплее снова отобразятся название выбранного источника и значение уровня громкости.

 *Примечание: 1.Информацию о настройке яркости дисплея в зависимости от включения/отключения подсветки измерителя можно посмотреть на странице 33 данного руководства в разделе «Яркость дисплея». 2.Подсветку измерителя изделий Усилителей Мощности McIntosh последних моделей также можно включать/отключать, когда подключение произведено с помощью кабеля управления питанием.*

### **Обход Эквалайзера**

Нажмите кнопку EQ BYPASS на Фронтальной панели для отключения Контура Эквалайзера МА7900 с тракта прохождения сигнала на текущий выбранный вход Источника. Загорится LED индикатор над соответствующей кнопкой. Смотрите рисунки на предыдущих страницах. МА7900 запоминает, для какого выбранного входа деактивировался Контур Эквалайзера. Для отключения Контура Эквалайзера для текущего выбранного входа, нажмите кнопку EQ BY.

 *Примечание: Контур Эквалайзера не влияет на аудио сигналы, присутствующие на выходах ЗАПИСИ (RECORD OUT).*

### **Trim (Настройка)**

Нажмите кнопку INPUTTRIM на Фронтальной панели для активации Функций Настройки МА7900. Вращайте регулятор INPUT/TRIM на Фронтальной панели для выбора функции Настройки, а затем используйте Регулятор VOLUME/ADJUST для изменения регулировки. Также можно использовать кнопки TRIM и LEVEL +/- на пульте ДУ. Загорается светодиодный индикатор над кнопкой TRIM.

Приблизительно через 5 секунд после выбора функции Настройки и/или выполнения регулировки, МА7900 отключит Режим Trim.

#### **Приглушение звука**

Нажмите кнопку MUTE на фронтальной панели МА7900 или на пульте ДУ для приглушения звучания на всех выходах (Output 1, Output 2 и Наушников), за исключением выхода записи (RECORD OUTPUT). На Информационном Дисплее Фронтальной Панели будет отображено название Источника и Индикация MUTE на месте фактического значения настройки уровня громкости. Смотрите рисунок 69.

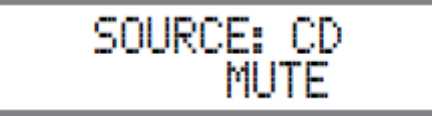

При повторном нажатии кнопки или перенастройке уровня громкости, звучание возобновится.

#### **Гнездо для подключения наушников**

Подключите динамические наушники к соответствующему гнезду. Нажмите кнопки OUTPUT 1 и/или 2 для приглушения громкоговорителей.

 *Примечание: Выход Наушников оптимизирован для сопротивление в диапазоне от 20 до 600 ом.*

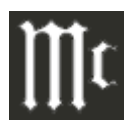

При повторном нажатии кнопки Mute или во время изменения настройки уровня громкости, звучание будет восстановлено.

#### **Гнездо для подключения наушников**

Подключите динамические наушники к соответствующему гнезду. Нажмите кнопки OUTPUT 1 и/или 2 для приглушения громкоговорителей.

 *Примечание: Выход Наушников оптимизирован для сопротивление в диапазоне от 20 до 600 ом.* 

#### **Ваттметры**

Измерители уровня выходного сигнала системы МА7900 отображают мощность, доставляемую на громкоговорители. Смотрите рис. 70. Измерители чувствительны ко всем пикам, содержащимся в аудиоинформации. Точность измерения выходного напряжения составляет как минимум 95% по результатам измерений по однотактной тональной посылке частотой 2,000Гц.

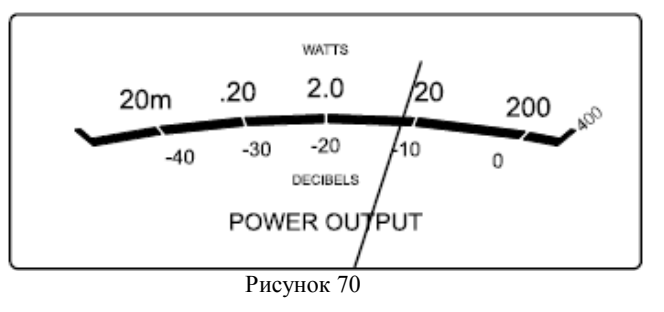

### **Схема Защиты**

Во время нормальной работы, индикаторы схемы защиты на короткое время загораются во время воспроизведения пиков аудио сигналов. В случае перегрева МА7900 вследствие ненадлежащей вентиляции, высокой температуры окружающей среды и/или несоответствия сопротивления, активируется внутренний защитный контур. Индикаторы Схемы Защиты на Фронтальной панели продолжают гореть, и звук отключается.

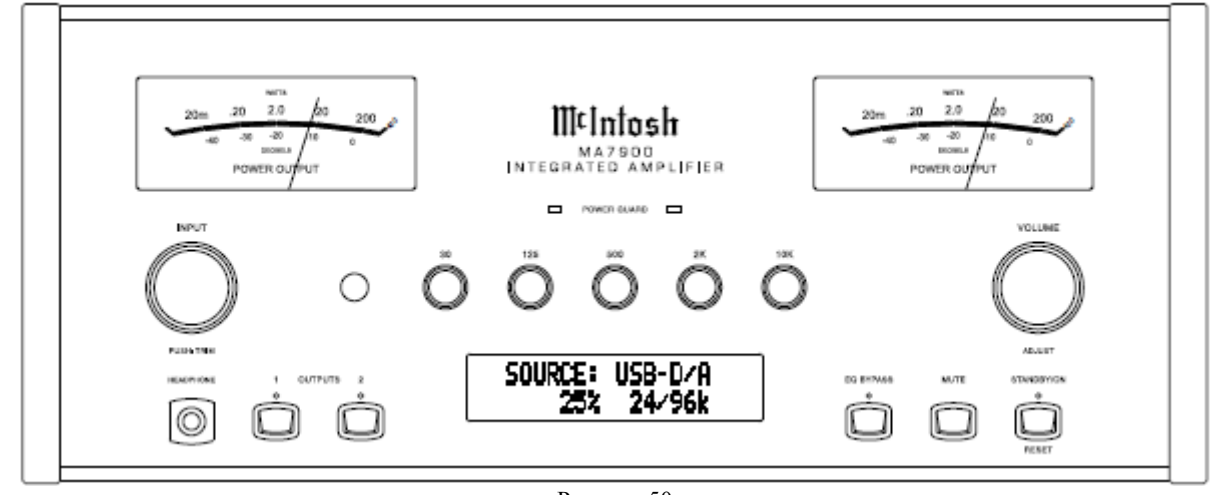

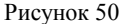

При возвращении МА7900 к безопасной рабочей температуре, звучание возобновляется.

### **Как производить запись**

1. Выберите источник сигнала для записи, используя Регулятор INPUT на фронтальной панели или кнопку подходящего источника на Пульте ДУ.

2. Настройте уровень записи при помощи регулятора уровня рекордера и начните запись.

3. Прослушайте сделанную запись, выбрав Вход SERVER, подключенного к выходу рекордера.

### **Использование Отдельного Усилителя Мощности**

Имеется два различных способа для использования отдельного усилителя мощности с МА7900. Первый способ представляет собой использование отдельного усилителя вместо усилителя встроенного МА7900. Подключите громкоговорители к отдельному усилителю

и удалите **Jumpers** перемычки, расположенны **CUTPUT** е между выходами OUTPUTS 1 и входами PWR AMP INPUT. Обращайтесь к рисунку 71.

 *Примечание: Перемычки McIntosh должны быть подключены между выше упомянутыми разъемами, когда используется встроенный усилитель Мощности МА7900.* Второй способ представляет собой совместное использование отдельного усилителя мощности и встроенного усилителя мощности МА7900. Подключите пару громкоговорителей к отдельному усилителю мощности, а вторую пару к МА7900.

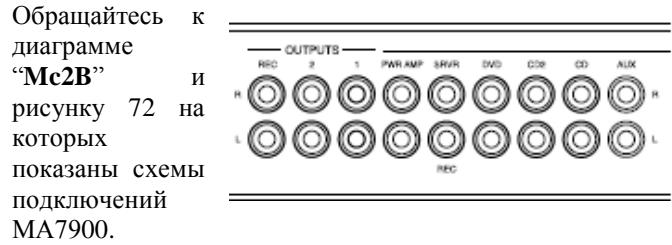

 *Примечание: С помощью Регулятора VOLUME можно управлять уровнем громкости всех громкоговорителей.*

#### **Использование Выхода Output 2**

МА7900 имеет возможности для подключения внешнего Усилителя Мощности (для управления громкоговорителями в другой комнате) и внешнего датчика для удаленного управления в другой комнате. Если внешний Усилитель Мощности подключен (как показано на диаграмме подключений McIntosh, приведенной на отдельном листе "**Mc2B**", нажмите на фронтальной панели кнопку OUTPUT 2 или нажмите на пульте 2-ю кнопку, а потом нажмите OUTPUT 2 для включения или отключения внешнего Усилителя Мощности.

### **Обходной Режим**

Когда МА7900 коммутирован с Многоканальным Аудио/Видео Центром Управления McIntosh или Декодером Пространственного звука при активированном на МА7900 Обходном Режиме, он включается Автоматически при подаче питания на Многоканальный Аудио/Видео Центр Управления McIntosh или Декодер Пространственного звука. На Информационном Дисплее Фронтальной панели отображается индикация "PASSTHRU". Смотрите рисунок 73.

PASSTHRU

Кнопки управления выходами OUTPUT 1/OUTPUT 2 на передней панели МА7900 активны в Обходном режиме. Другие Регуляторы и Кнопки на Фронтальной панели деактивируются во время работы Режима Пропускания.

### **Регулировки Эквалайзера**

Эквалайзер МА7900 имеет пять Регулировок Частоты, которые увеличивают или уменьшают на 12дБ амплитуду полосы частот. Центральные частоты данных регулировок представляют 30Гц, 125Гц, 500Гц, , 2,000Гц и 10,000Гц. Затрагиваются и Левый, и Правый каналы. Все элементы управления контуров баса и тембра удаляются с тракта сигнала, когда настройки установлены в центральное или плоское положение.

На приведенном на следующей странице рисунке показан фундаментальный диапазон частот акустических музыкальных инструментов и человеческого голоса. На нем также показан диапазон настроек этих частот для каждой Регулировки Эквалайзера МА7900 в шаге от +6дБ до -6дБ.

#### **Подключение к Компьютеру через USB вход**

USB-D/A Вход обеспечивает воспроизведение музыки с компьютера, когда этот компьютер подключен к USB D/A разъему на задней панели МА7900. USB порт МА7900 совместим с ПК как на базе ОС Microsoft@ Windows (XP with Service Pack3, Vista with Service Pack1 and Windows 7), так и на базе Apple Macintosh o Computers с операционной системой OS-10.6 последней версии.

 При использовании ПК с установленной системой Windows, на ПК необходимо установить специальный USB Аудио Драйвер McIntosh. Драйвер необходимо установить до подключения USB входа МА7900 к USB порту на компьютере.

 *Примечание: Если в паре с МА7900 используется компьютер Apple McIntosh,* 

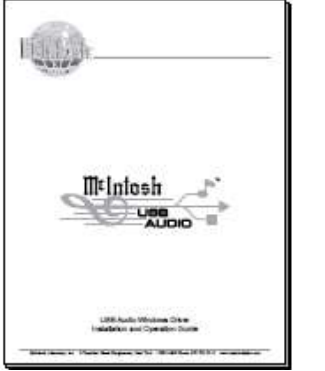

также необходимо установить дополнительный отдельный драйвер.

Драйверы и руководства по установке доступны для загрузки на сайте:

http://www.mcintoshlabs.

com/us/

support/Pages/

Manuals.aspx

В разделе "Категория изделия" необходимо выбрать Предусилители, а в категории номера модели необходимо выбрать МА7900. Когда отображается информация о МА7900, загрузите "Mcintosh Audio Windows Driver Installation and Operation Guide" и "McIntosh USB Audio Windows Driver V  $\ldots$  ". Следуйте инструкциям по

установке и после установки USB драйвера, подключите МА7900 к ПК.

 *Примечание: Если все компьютерные программы и приложения, а также компоненты компьютера отвечают стандартам Microsoft@ Windows и Apple@ Macintosh@, они должны работать качественно при использовании в комбинации с USB Входом МА7900. Если у вас возникают проблемы с компонентами или программами, обращайтесь к производителю продукта.* 

На Информационном Дисплее Фронтальной Панели МА7900 отображается информация о скорости передачи данных в битах и частоте дискретизации входящего цифрового сигнала. Смотрите рисунок 76.

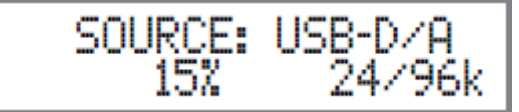

Рисунок 76

### **Управление МА7900, продолжение**

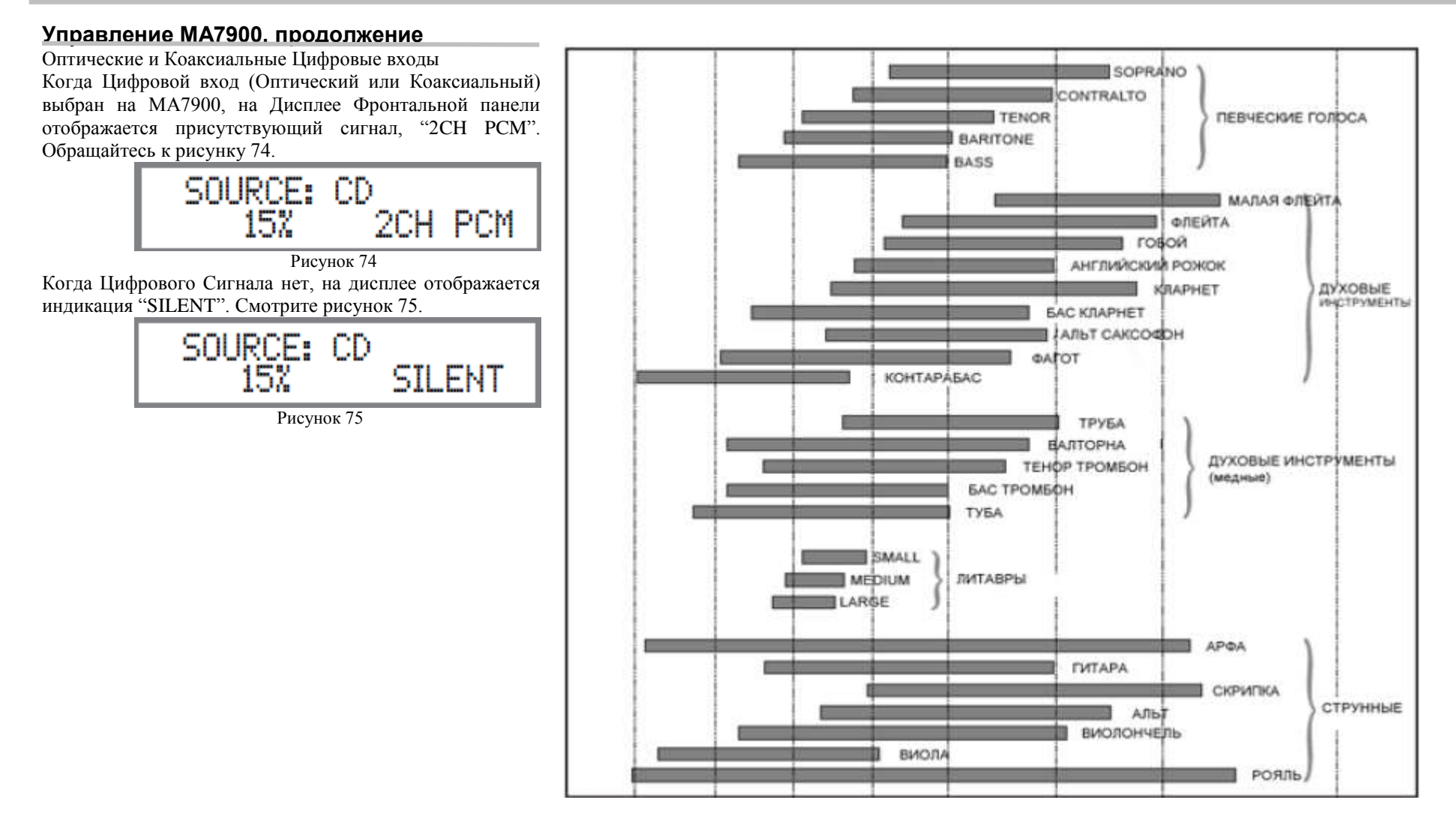

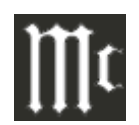

### **Управление МА7900, продолжение**

### **Сброс МА7900 на изначальные установки**

Если возникает необходимость сбросить все установки на заводские значения (Настройка и Trim установки), выполните следующие шаги:

1. Нажимайте и удерживайте кнопки INPUT/TRIM и 1. Нажмите и удерживайте в нажатом положении кнопку VOLUMES/ADJUST до тех пор, пока на дисплее не будет отображена индикация "FACTORY RESET"

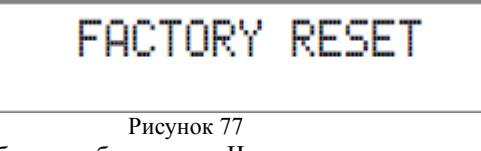

2. Затем освободите обе кнопки. Через несколько секунд на дисплее будет отображена индикация "FACTORY RESET, - COMPLETE-", и МА7900 отключится.

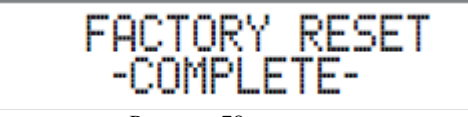

 Рисунок 78. 3. Нажмите кнопку STANDBY/ON, и МА7900 возобновит работу.

Сброс Микропроцессоров

В том случае, если возникает маловероятная ситуация потери возможности управления МА7900, можно сбросить микропроцессоры, выполнив следующие шаги: STANDBY/ON до тех пор, пока не отключится индикатор STANDBY/ON.

2. Когда МА7900 включится, а затем отключится, отпустите кнопку STANDBY/ON.

3. Когда горит индикатор STANDBY/ON, нажмите кнопку STANDBY/ON, МА7900 вернется к нормальной работе.

 Примечание: Данную операцию можно выполнить, когда МА7900 включен или находится в режиме ожидания.

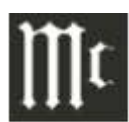

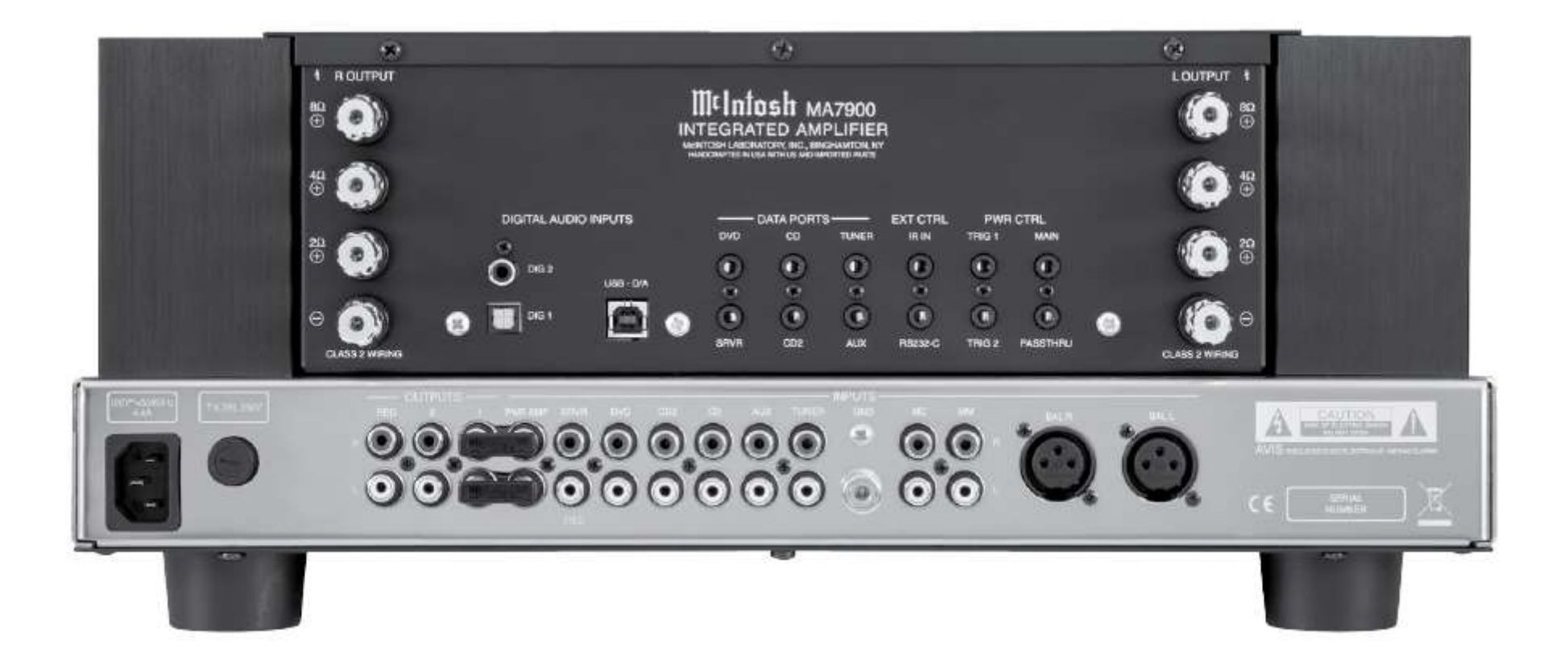

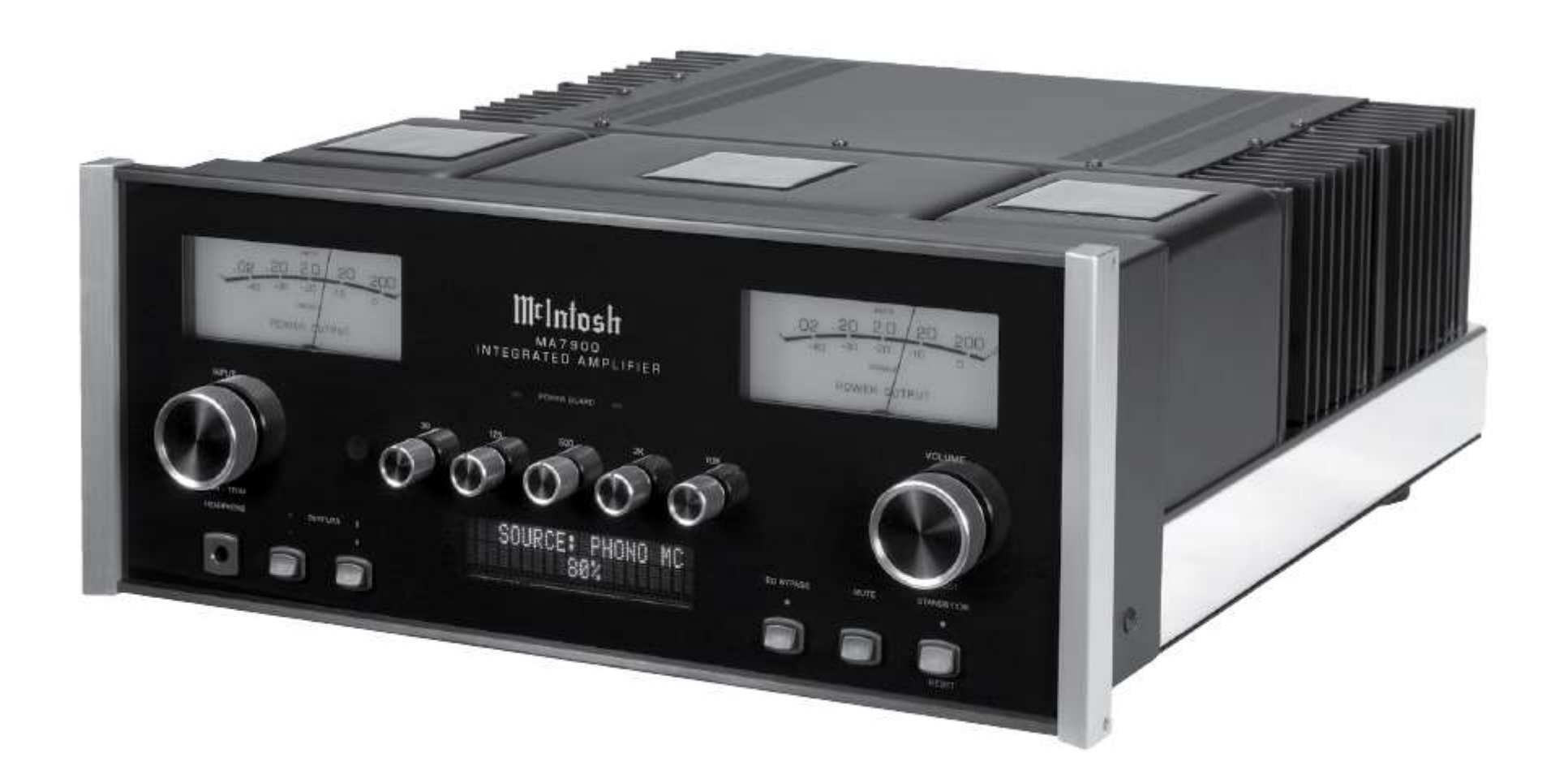

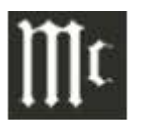

### **Характеристики Усилителя**

### **Выходная мощность**

200 ватт это минимальная синусная волна средней непрерывной выходной мощности на канал, все каналы работают.

**Сопротивление на выходе**

2, 4 или 8 ом

**Номинальная частотная полоса** 20Гц до 20,000Гц

### **Общие гармонические искажения**

Максимальное гармоническое искажение на любом уровне выходной мощности от 250 милливатт: 0.005 %

**Динамический потолок** 2.0дБ

**Частотный диапазон** +0, -0.5дБ от 20Гц до 20,000Гц +0, -3дБ от 10Гц до 100,000Гц

**Выход Предусилителя (для номинального входа)** 1.4мВ несимметричный (8В Максимальный)

### **Чувствительность (для номинального выхода)**

Высокий уровень 250мВ симметричный, 500мВ несимметричный Фоно ММ, 2,5мВ Фоно МС, 0,25мВ Усилитель мощности вход 1,4В

### **Отношение сигнал/шум (А-взвешенный)**

Высокого уровня 95дБ ниже номинального выхода Фоно ММ, 84дБ ниже входа 5мВ Фоно МС, 82дБ ниже входа 0,5мВ Усилитель мощности, 113дБ ниже номинального входа

### **Интермодуляционные искажения**

Максимальные интермодуляционные искажения, если мгновенный пик выхода не повторяется дважды для любой комбинации частот от 20 Гц до 20,000Гц: 0.005 %

**Коэффициент затухания широкого диапазона** Больше 40

### **Входное сопротивление**

Высокого уровня, 22К ом Фоно ММ, 47К ом, 50pF Фоно МС, 50, 100, 200, 400 или 1,000ом, 100pF Усилитель мощности вход 10К ом

### **Максимальный сигнал на входе**

Высокий уровень 8В симметричный, 16В несимметричный Фоно ММ, 80мВ Фоно МС, 08мВ Усилитель мощности вход 16В

### **Схема защиты**

Менее 2% Общих Гармонических искажений с подъемом до 16дБ перегрузки при 1,000Гц

### **Коэффициент усиления напряжения**

Высокий уровень для разъема записи: 0дБ Высокий уровень для Выхода 1 и 2: 15дБ Фоно ММ для выхода записи: 40дБ Фоно МС для выхода записи: 60дБ

### **Коэффициент усиления напряжения**

Фоно ММ для выхода 1 и 2: 55дБ Фоно МС для выхода 1 и 2: 75дБ Усилитель мощности: 29дБ

### **Регулировки Эквалайзера**

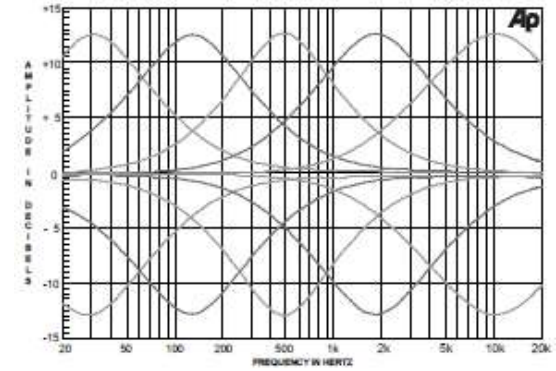

### **Частоты дискретизации Цифрового Входа**

Оптический: 16бит, 24бита – 32кГц до 96кГц Коаксиальный: 16бит, 24бита – 32кГц до 96кГц USB: 16бит, 24бита – 32кГц до 96кГц

Выход управления питанием и Триггерный 12VDC, 25мА

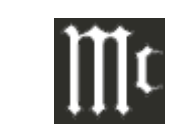

### **Общие Технические Характеристики**

### **Потребляемая мощность**

100 вольт 50/60Гц 5.2амп 110 вольт 50/60Гц 4.4амп 120 вольт, 50/60Гц 4.4амп 220 вольт, 50/60Гц 2.45амп 230 вольт, 50/60Гц 2.35амп 240 вольт, 50/60Гц 2.25амп Режим ожидания, менее 0.25ватт *Примечание: Правильное напряжение смотрите на задней панели Тюнера.*

### **Общие Габаритные Размеры Системы**

Ширина: 44,45см Высота: 19.37см, включая ножки Глубина: 55.88см, включая разъемы и кабели на передней панели

**Вес**  Вес нетто: 34,1кг, 42 42.3кг в транспортировочной коробке

### **Размеры Транспортировочной коробки**

Ширина составляет 67.93см Глубина составляет 73.66см Высота составляет 43.18см

### **Указания по Упаковке**

#### **Указания по упаковке**

В том случае, если возникнет необходимость снова упаковать оборудование для траспортировке, оборудование должно быть упаковано так образом, как показано на рисунке. Очень важно, чтобы четыре пластиковые ножки, были присоединены к нижней части оборудования. Это обеспечит надлежащее расположение оборудования на нижней площадке. Не соблюдение этого правила может стать причиной повреждения оборудования.

Используйте оригинальную траспортировочную коробку и внутренние упаковочные части только в том случае, если они в хорошем состоянии. Если требуется транспортировочная коробка или внутренние части, пожалуйста, позвоните или напишите в Департамент Обслуживания клиентов McIntosh Laboratory. Смотрите страницу 3. Правильные номера элементов упаковки приведены в упаковочном листе.

#### Quantity Part Number Description 033888 Shipping carton  $\mathbf{1}$  $\overline{4}$ 033887 End Cap  $\mathbf{1}$ 033697 Inner carton  $\mathbf{1}$ 033725 Top pad  $\mathbf{I}$ 034301 Bottom pad  $\mathbf{1}$ 034480 Wood skid  $\overline{2}$ 017218 Plastic foot (spacer)  $\overline{2}$ 401204 #10 x 2-1/2 inch wood screw  $\overline{2}$ 404033  $\#10$  flat washer 1-3/4 inch  $\overline{4}$ Plastic foot 017937  $\overline{4}$ 400159  $\#10-32 \times 3/4$  machine screw

 $#10$  flat washer

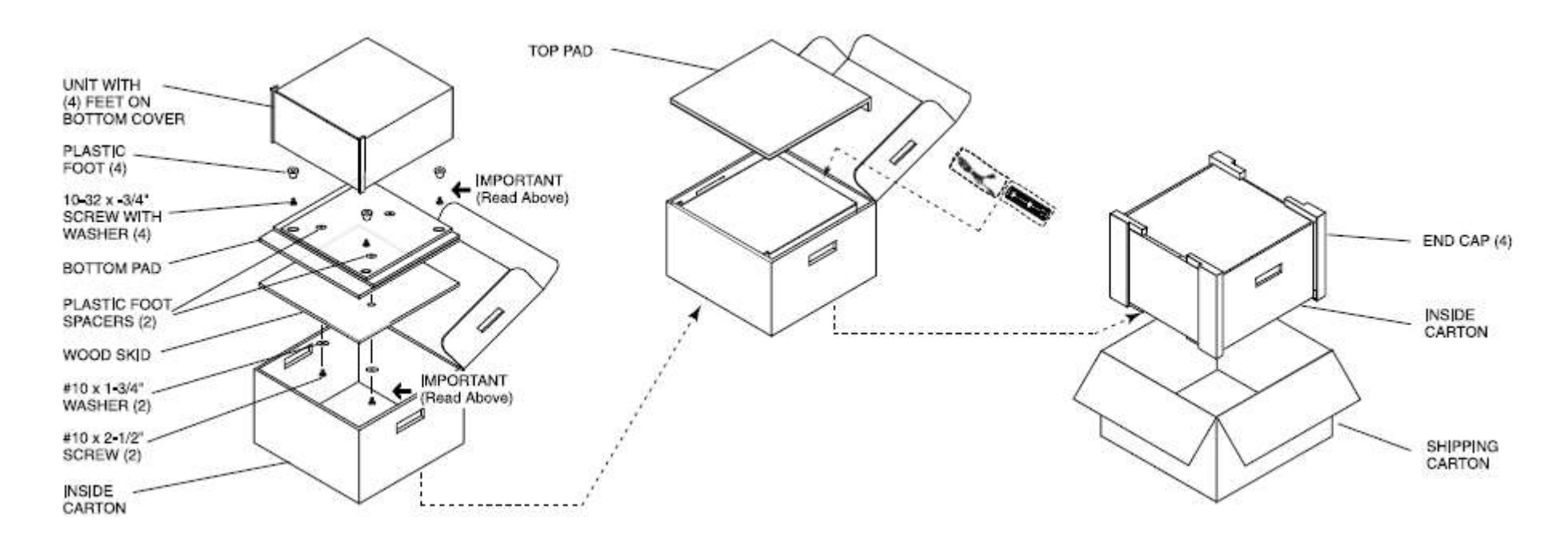

### **Список упаковочных материалов МА7900**

 $\overline{4}$ 

404080

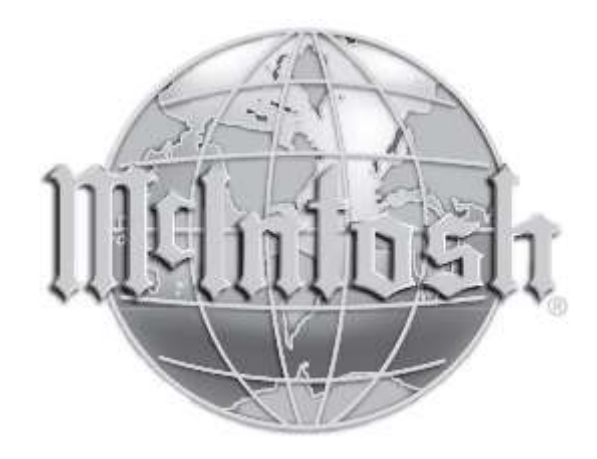

McIntosh Laboratory, Inc. 2 Chambers Street Binghamton, NY 13903 www.mcintoshlabs.com

Постоянное совершенствование выпускаемой продукции является политикой компании McIntosh Laboratory Incorporated, которая сохраняет за собой право на улучшение дизайна без предварительного уведомления.